#### «ПОЛТАВСЬКИЙ УНІВЕРСИТЕТ ЕКОНОМІКИ І ТОРГІВЛІ»

#### Навчально-науковий інститут денної освіти

#### Форма навчання денна

Кафедра комп'ютерних наук та інформаційних технологій

Допускається до захисту Завідувач кафедри \_\_\_\_\_\_\_\_Олена ОЛЬХОВСЬКА  *(підпис)* «  $x^2 - 202 p$ .

# **КВАЛІФІКАЦІЙНА РОБОТА**

на тему

**«Проектування та створення багатосторінкового сайту-довідника на тему "Використання модульної сітки в веб-дизайні" з використанням технолоій Flexbox та CSS-grids.**

**зі спеціальності 122 Комп'ютерні науки освітня програма «Комп'ютерні науки» ступеня бакалавра**

**Виконавець роботи** Стеценко Євгеній Олександрович

 $\qquad \qquad \text{``}\qquad \text{''} \qquad \qquad 202\text{ p}.$  *(підпис)*

**Науковий керівник** к.ф.-м.н., доцент Чілікіна Тетяна Василівна

 $\qquad \qquad \alpha \qquad \rightarrow \qquad 202 \qquad p.$  *(підпис)*

**Рецензент**

# **ЗАТВЕРДЖУЮ** Завідувач кафедри Олена ОЛЬХОВСЬКА « » вересня 2022р.

# **ЗАВДАННЯ І КАЛЕНДАРНИЙ ГРАФІК ВИКОНАННЯ КВАЛІФІКАЦІЙНОЇ РОБОТИ**

# **на тему**

Проектування та створення багатосторінкового сайту-довідника на тему "Використання модульної сітки в веб-дизайні" з використанням технолоій Flexbox та CSS-grids.

зі спеціальності 122 Комп'ютерні науки

освітня програма «Комп'ютерні науки» ступеня бакалавр

Прізвище, ім'я, по батькові Стеценко Євгеній Олександрович

Затверджена наказом ректора № 144-Н від « \_» \_\_\_\_\_\_\_ 202\_р.

Термін подання студентом роботи « » 202\_ р.

Вихідні дані до кваліфікаційно роботи: публікації з теми, існуючі веб-сайти довідники по графічному та веб-дизайні

Зміст пояснювальної записки

ВСТУП

- 1. ПОСТАНОВКА ЗАДАЧІ
- 1.1. Мета розроблюваного сайту
- 1.2. Визначення цільової аудиторії
- 2. ІНФОРМАЦІЙНИЙ ОГЛЯД
- 2.1. Аналіз досягнень та застосувань web-документів
- 2.2. Огляд розвитку web-документів
- 2.3. Застосування web-документів
- 3. ТЕОРЕТИЧНА ЧАСТИНА
- 3.1. Проектування та тестування інформаційної структури та навігації
- 3.2. Обґрунтування вибору технологій для розробки сайтів

# 4. ПРАКТИЧНА ЧАСТИНА

- 4.1. Опис розробки модульної сітки
- 4.2. Розробка графічного дизайну та наповнення контентом сторінки
- 4.3. Інструкція користувача

ВИСНОВКИ

СПИСОК ІНФОРМАЦІЙНИХ ДЖЕРЕЛ

ДОДАТОК А.

# Консультанти розділів кваліфікаційної роботи

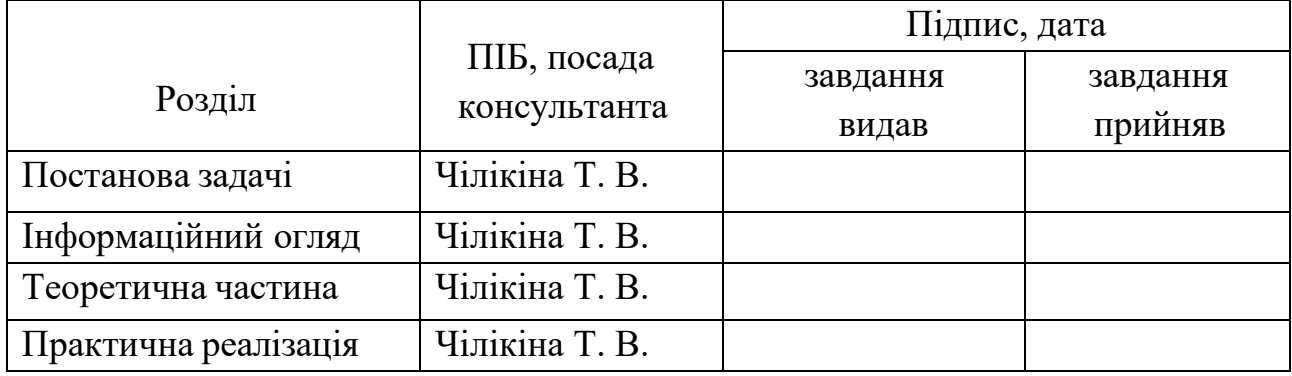

Календарний графік виконання кваліфікаційної роботи

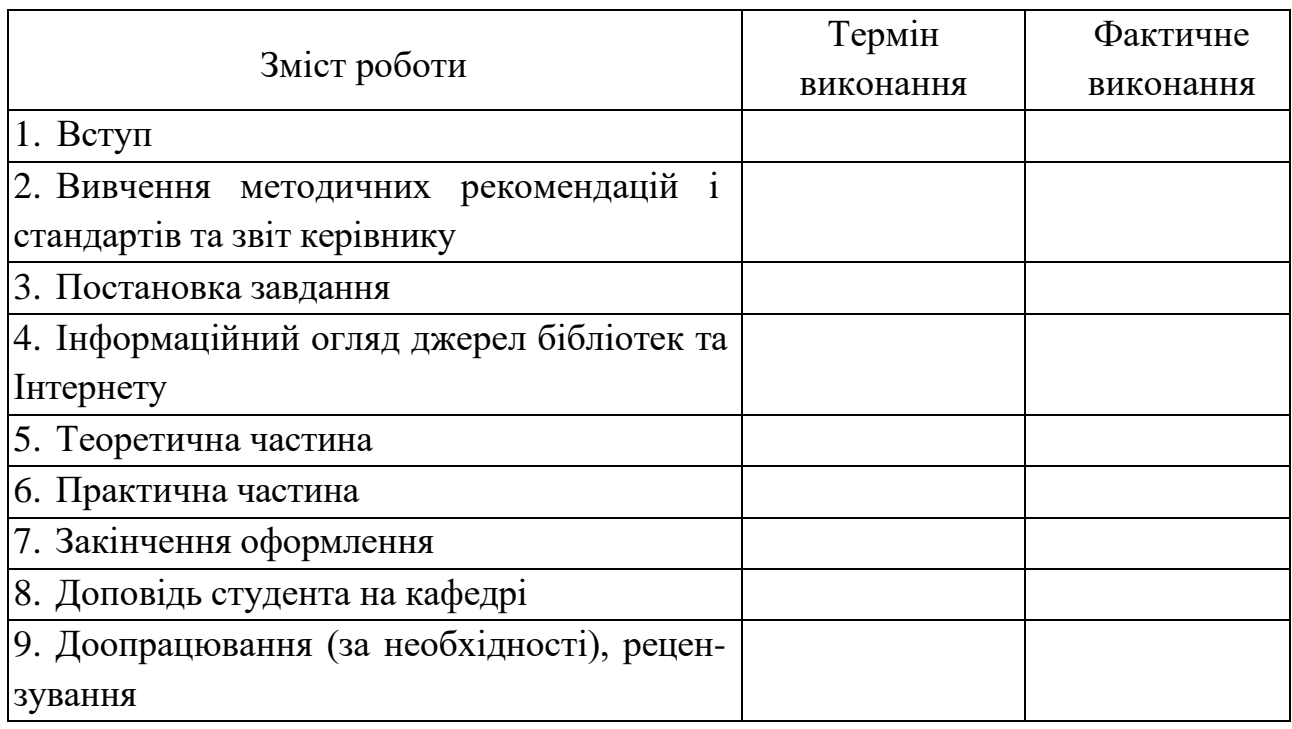

Дата видачі завдання «<sub>12</sub>» 202 р.

Здобувач вищої освіти Стеценко Євгеній Олександрович

Науковий керівник к.ф.-м.н., доцент Чілікіна Тетяна Василівна

# **Результати захисту кваліфікаційної роботи**

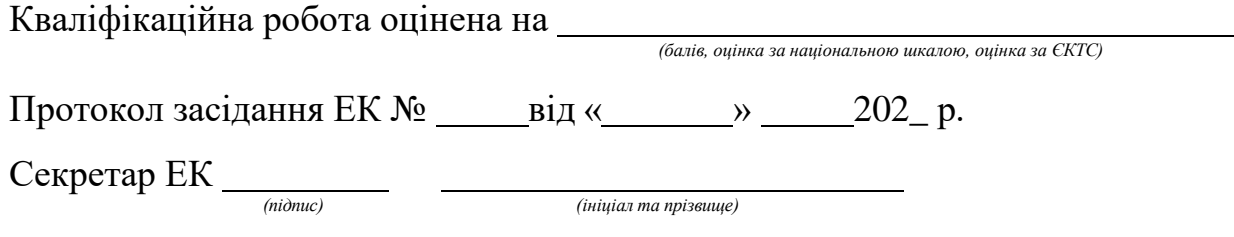

# **Затверджую**

Зав. кафедрою к. ф.-м. н. Олена ОЛЬХОВСЬКА

#### **Погоджено**

Науковий керівник

\_\_\_\_\_\_\_\_ Тетяна ЧІЛІКІНА

«  $\rightarrow 202 p$ .

« »  $202-p$ .

# **План**

кваліфікаційної роботи на тему Проектування Багатосторінкового сайту-довідника

на тему «Використання модульної сітки в веб-дизайній»

«Алгоритмізація та програмна реалізація навчальної системи практичних знань з теми «Евклідові комбінаторні множини переставлень» з дисципліни «Елементи комбінаторної оптимізації»»

зі спеціальності 122 Комп'ютерні науки

освітня програма 122 «Комп'ютерні науки» ступеня бакалавр

Прізвище, ім'я, по батькові Стеценко Євгеній Олександрович

# ВСТУП

# 1. ПОСТАНОВКА ЗАДАЧІ

- 1.1. Мета розроблюваного сайту
- 1.2. Визначення цільової аудиторії
- 2. ІНФОРМАЦІЙНИЙ ОГЛЯД
- 2.1. Аналіз досягнень та застосувань web-документів
- 2.2. Огляд розвитку web-документів
- 2.3. Застосування web-документів
- 3. ТЕОРЕТИЧНА ЧАСТИНА
- 3.1. Проектування та тестування інформаційної структури та навігації
- 3.2. Обґрунтування вибору технологій для розробки сайтів
- 4. ПРАКТИЧНА ЧАСТИНА
- 4.1. Опис розробки модульної сітки
- 4.2. Розробка графічного дизайну та наповнення контентом сторінки
- 4.3. Інструкція користувача

ВИСНОВКИ

СПИСОК ІНФОРМАЦІЙНИХ ДЖЕРЕЛ

ДОДАТОК А.

Здобувач вищої освіти Стеценко Євгеній

« »  $202-p$ .

#### **РЕФЕРАТ**

 **Записка**: 46 с., 30 рис., 0 таблиць, 1 додаток, 6 джерел.

WEB-ДИЗАЙН, МОДУЛЬНА СІТКА, ГРАФІЧНИЙ ДИЗАЙН, НАВІГАЦІЯ САЙТУ, ПРОЄКТУВАННЯ, КОНТЕНТ, РОЗРОБКА САЙТУ.

**Об'єкт розробки** – процес розробки дизайну сайту.

**Мета роботи** – розробка дизайну web-сайту на тему «Використання модульної сітки в веб-дизайні».

**Методи дослідження** – методи розробки дизайну веб-сайтів, використання модульної сітки під час проектування навігації та розміщення контенту на сайті, середовище проектування Figma, тестування продукту за допомогою інтсрументів прототипування.

У роботі проведено аналіз сучасних досягненнь та застосуваннь webдокументів. Виділені основні переваги та недоліки сучасного дизайну сайтів довідників, що були враховані при розробці нового рішення.

Розроблено структуру сайту, що включає теоретичні дані навчання, корисні посилання, а також розроблені варіанти макетів до та після оплати. Велика увага приділена інтерактивності навчального процесу: інтегровані детальні пояснення з простими геометричним ілюстраціями для кращого засвоєння матеріалу.

Програмна реалізація сайту забезпечує динамічну взаємодію з користувачем в режимі прототипування. Використання середовища Figma дозволило ефективно розробити сучаний та цікавий дизайн сайту, який надаватиме інформацію про модульну сітку в графічному та веб-дизайні.

Тестування макету сайту виявило значне підвищення рівня зрозуміння матеріалу порівняно з сайтами із зістарілим дизайном, що підтверджує високу ефективність розробленого продукту та актуальність подальшого його розвитку та впровадження.

# **ЗМІСТ**

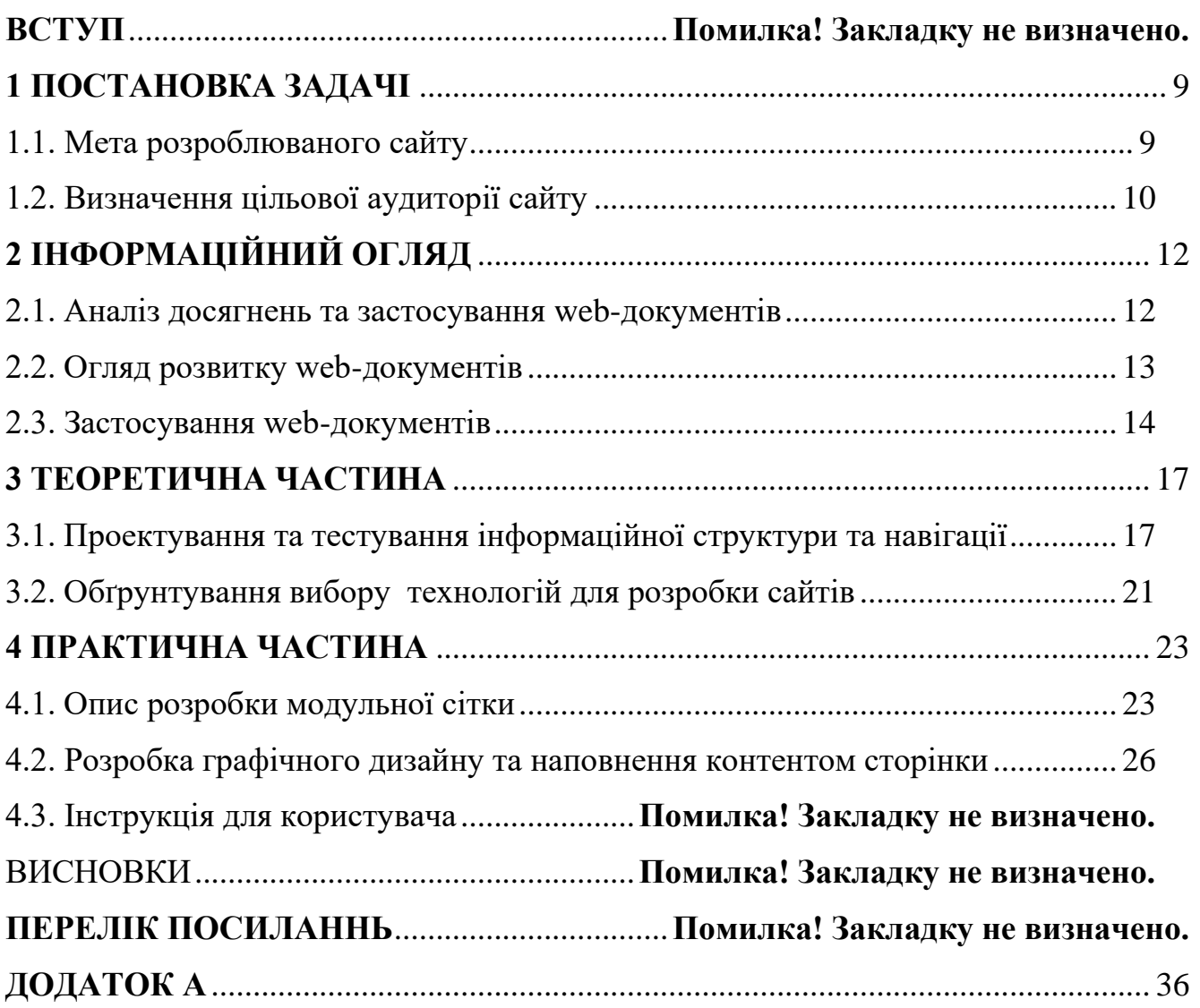

#### **ВСТУП**

У сучасному світі інтернет займає центральне місце в нашому повсякденному житті. Інтерактивність та взаємодія стали необхідними складовими успішної вебприсутності. Веб-сторінки, які надають користувачам можливість активно взаємодіяти з контентом, стають все більш популярними та привабливими для аудиторії. .В цьому контексті створення цікавого дизайну для створення веб-сторінок набуває великого значення.

**Метою даного проекту** є створення дизайну веб-сайту, який надаватиме корисну інформацію з цікавим та лаконічним дизайном для відвідувачів щодо використання модульної сітки.

Однією з ключових тем у цій роботі є покращення дизайну веб-довідників, особливо з теми графічного та веб-дизайну для покращення візуального та функціонального покращення сприйняття інформації .Ця тема важлива, адже зараз активно спостерігається постійне зростання вимог до функціональності та інтерактивності веб-сторінок. Користувачі більш активно взаємодіють з контентом, очікують швидких та зручних способів навігації, а також бажають бачити цікаві та захоплюючі дизайн рішення, це все допоможе охопити цільову аудиторію та підійняти конверсію на сайтах, що збільшить прибуток

**Об'єктом дослідження** процес розробки дизайну сайту

**Предметом дослідження** є макет сайту — онлайн довідник (курс) з використання модульної сітки

Завдання цієї роботи полягає у розробці та оцінці ефективності розробленого дизайну, який дозволяє людям вивчати всі аспекти модульної сітки при розробці не тільки веб-сайтів, а й інших дизайн проектів

**Методи дослідження** включають методи розробки дизайну веб-сайтів, використання модульної сітки під час проектування навігації та розміщення контенту на сайті, середовище проектування Figma, тестування продукту за допомогою інтсрументів прототипування.

Для реалізації проекту використовується середовище для розробки дизайну, макетів та прототипування Figma, що дозволяє реалізувати

Цей проект не тільки сприяє підготовці кваліфікованих фахівців, але й вносить значний вклад у розвиток освітніх програм в області математичних, інженерних та дизайнерських дисциплін. Він розкриває потенціал інтерактивного навчання та покращує доступ до високоякісних освітніх ресурсів, роблячи навчання більш захоплюючим та ефективним.

#### **ПОСТАНОВКА ЗАДАЧІ**

#### **1.1. Мета розроблюваного сайту**

<span id="page-8-1"></span><span id="page-8-0"></span>Основною метою даного сайту є надання корисної інформації з цікавим, лаконічним дизайном для відвідувачів щодо використання модульної сітки. Сайт пропонує пояснювальні матеріали, приклади, інструкції та рекомендації щодо ефективного використання модульної сітки в різних галузях, таких як web-розробка, дизайн, мистецтвознавство тощо.

Сайт містить статті та навчальні матеріали, які детально пояснюють, що таке модульна сітка, які її основні принципи та як її можна використовувати. Ці матеріали охоплюють історію розвитку модульних сіток, їх різновиди та приклади успішного застосування. Для наочності пропонуються різноманітні приклади використання модульної сітки в реальних проектах. Відвідувачі можуть ознайомитися з готовими проектами, де модульна сітка була використана для структурування контенту, покращення візуальної естетики та забезпечення зручності користування.

Для тих, хто хоче застосувати модульну сітку у власних проектах, сайт надає покрокові інструкції. Ці інструкції охоплюють процес планування, створення та впровадження модульної сітки, починаючи від вибору відповідного інструменту до налаштування та оптимізації. Також сайт містить рекомендації від експертів щодо кращих практик використання модульної сітки. Відвідувачі можуть дізнатися про поширені помилки, яких слід уникати, та отримати поради щодо вдосконалення своїх проектів.

Модульна сітка є універсальним інструментом, що може використовуватися в різних галузях. На сайті представлені приклади застосування у web-розробці для створення адаптивних сайтів, у графічному дизайні для гармонійного розміщення елементів, та в мистецтвознавстві для аналізу композицій творів мистецтва.

Цей сайт стане корисним ресурсом для дизайнерів, розробників, митців та всіх, хто цікавиться принципами модульного проектування та хоче вдосконалити свої навички у цій галузі

#### **1.2. Визначення цільової аудиторії сайту**

<span id="page-9-0"></span>Аналіз цільової аудиторії та складання психологічного портрету є невід'ємною частиною будь-якої розробки, оскільки він допомагає зрозуміти, які проблеми людей вирішуються за допомогою сайту. Це дозволяє точніше налаштувати контент, дизайн та функціональність сайту під потреби конкретних користувачів.

Для визначення цільової аудиторії необхідно враховувати різноманітні фактори, такі як вік, стать, освіта, професія та рівень знань у галузі веб-розробки. Наприклад, вік цільової аудиторії варіюється від студентів та людей, які вивчають web-розробку або графічний дизайн, і може становити від 16 до 30+ років. Ця група включає як молодих людей, які тільки починають свою кар'єру, так і тих, хто вже має певний досвід і прагне вдосконалити свої знання та навички.

Стать у цьому випадку не відіграє серйозної ролі, оскільки сайт орієнтований на всіх користувачів, незалежно від їх гендерної приналежності. Важливішим є розуміння того, як ці люди отримують інформацію. Основні способи отримання інформації включають такі платформи, як YouTube, соціальні мережі та науковопопулярну літературу. Це підказує, що контент сайту має бути інтерактивним, візуально привабливим та легко доступним через різні медіа-канали.

Інтереси цільової аудиторії включають актуальні технології, самореалізацію та естетику. Це означає, що контент сайту має бути орієнтований на сучасні тенденції у веб-розробці та дизайні, а також включати елементи, які допомагають користувачам розвиватися та самовдосконалюватися.

Поріг входження для користувачів сайту може бути початковим або середнім рівнем знань у таких темах, як модульна сітка, графічний дизайн та веб-розробка. Це вказує на те, що матеріали сайту повинні бути доступними для новачків, але також мати глибший рівень для тих, хто вже має певний досвід.

Освіта користувачів може варіюватися від старших класів школи до студентів університетів (1-4 курс), а також тих, хто відвідує освітні курси. Це підказує, що контент сайту має бути розроблений таким чином, щоб відповідати різним рівням освітньої підготовки користувачів.

Заробіток цільової аудиторії може бути середнім або високим, що дозволяє припустити, що користувачі готові інвестувати у своє навчання та професійний розвиток.

Отже, визначення цілей і задач проекту допомагає зрозуміти, яким чином слід планувати та реалізувати проект. Врахування цільової аудиторії та вибір відповідних технологій сприяють створенню функціонального, доступного та привабливого вебсайту. Завдяки цьому сайт зможе ефективно задовольняти потреби своїх користувачів, забезпечуючи їм корисний та зручний ресурс для навчання та розвитку

# **2 ІНФОРМАЦІЙНИЙ ОГЛЯД**

#### <span id="page-11-1"></span>**2.1. Аналіз досягнень та застосування web-документів**

<span id="page-11-0"></span>Web-документи є основою інтернет-мережі та головним засобом комунікації, що публікуються в Інтернеті та стають доступними користувачам через веббраузери. Розвиток цієї сфери пов'язаний з постійними змінами технологій та стандартів, які дозволяють створювати багатофункціональні, інтерактивні та візуально привабливі веб-сторінки.

Web-документи зазнали значних змін від простих текстових сторінок до складних мультимедійних платформ. Спочатку, HTML був основним стандартом для створення web-документів, але з часом були введені нові технології та стандарти, такі як CSS для стилізації, JavaScript для додавання динамічності та інтерактивності, а також сучасні фреймворки та бібліотеки, такі як React, Angular та Vue.js.

Однією з головних переваг сучасних web-документів є їх адаптивність. Вони можуть автоматично підлаштовуватися під різні розміри екранів та пристроїв, забезпечуючи користувачам комфортний перегляд незалежно від того, чи використовують вони комп'ютер, планшет або смартфон. Це стало можливим завдяки технологіям адаптивного дизайну та медіазапитам у CSS.

Інтерактивність web-документів значно зросла з розвитком JavaScript та відповідних бібліотек. Сучасні веб-сайти можуть включати інтерактивні елементи, такі як анімації, інтерактивні графіки, форми з валідацією в режимі реального часу та багато іншого. Це дозволяє створювати більш захоплюючий та залучаючий досвід для користувачів.

Багатофункціональність web-документів також досягла нового рівня завдяки інтеграції з різними сервісами та API. Це дозволяє веб-сторінкам взаємодіяти з зовнішніми ресурсами, такими як соціальні мережі, платіжні системи, карти та інші. Така інтеграція підвищує функціональність веб-сайтів, роблячи їх більш корисними та зручними для користувачів.

Візуальна привабливість web-документів значно покращилася завдяки розвитку CSS, а також появі нових інструментів та технік дизайну. Використання

сучасних шрифтів, кольорових схем, анімацій та інших елементів дизайну дозволяє створювати веб-сторінки, які не тільки функціональні, але й естетично привабливі.

Загалом, сучасні web-документи є важливим засобом комунікації та інформаційного обміну в Інтернеті. Вони продовжують розвиватися, відповідаючи на нові виклики та потреби користувачів, що робить їх незамінним інструментом у цифрову епоху.

#### **2.2. Огляд розвитку web-документів**

<span id="page-12-0"></span>Web-документи є основою інтернет-мережі та головним засобом комунікації, що публікуються в Інтернеті та стають доступними користувачам через веббраузери. Їхнє застосування знаходить широке застосування у різних галузях, сприяючи комунікації, розповсюдженню інформації та розвитку онлайн-середовища. З моменту свого створення web-документи зазнали значного розвитку, що пов'язано з постійними змінами технологій та стандартів, які дозволяють створювати багатофункціональні, інтерактивні та візуально привабливі веб-сторінки.

Одним з ключових досягнень у виробництві web-документів є впровадження мови розмітки гіпертексту - HTML (HyperText Markup Language). HTML забезпечує структуру та форматування документа, а також дозволяє вставляти посилання, графічні зображення та мультимедійні елементи. Від найперших версій HTML до сучасного HTML5 ця мова значно еволюціонувала, дозволяючи розробникам створювати все більш складні та інтерактивні веб-сторінки. HTML5, наприклад, додав підтримку нових елементів, таких як відео та аудіо, що значно розширило можливості web-документів у порівнянні з попередніми версіями.

Крім HTML, для створення web-документів широко використовуються каскадні таблиці стилів (CSS - Cascading Style Sheets). CSS дозволяє змінювати зовнішній вигляд HTML-документів, включаючи кольори, шрифти, вирівнювання та інші аспекти візуального оформлення. Завдяки CSS розробники можуть створювати привабливі та естетичні web-документи, що відповідають сучасним вимогам користувачів. CSS також дозволяє створювати адаптивний дизайн, який автоматично

підлаштовується під різні розміри екранів та пристроїв, забезпечуючи зручний перегляд на комп'ютерах, планшетах та смартфонах.

Сучасні інструменти для розробки попереднього вигляду сайту, такі як Figma та Adobe XD, також відіграють важливу роль у процесі створення web-документів. Ці інструменти дозволяють дизайнерам та розробникам створювати прототипи та макети веб-сторінок, що допомагає візуалізувати кінцевий продукт ще до початку кодування. За допомогою таких інструментів можна легко вносити зміни та узгоджувати дизайн з клієнтами та командою, що значно спрощує процес розробки та знижує ймовірність помилок.

Не менш важливими є редактори для обробки та створення векторної та растрової графіки, такі як Photoshop та Illustrator. Ці інструменти дозволяють створювати високоякісний графічний контент, який використовується у webдокументах. Вони надають можливість створювати та редагувати зображення, іконки, логотипи та інші графічні елементи, що підвищує візуальну привабливість веб-сайтів та онлайн-додатків. Завдяки цим інструментам розробники можуть створювати унікальні та професійні дизайни, що відповідають сучасним стандартам якості.

Таким чином, розвиток web-документів включає в себе використання різноманітних технологій та інструментів, які забезпечують створення багатофункціональних, інтерактивних та візуально привабливих веб-сторінок. HTML забезпечує структурну основу, CSS додає стилізацію, а інструменти для прототипування та редагування графіки дозволяють створювати привабливі та функціональні дизайни. Постійне вдосконалення цих технологій дозволяє створювати все більш складні та потужні web-документи, що сприяє розвитку онлайн-середовища та підвищенню якості цифрового контенту.

#### **2.3. Застосування web-документів**

<span id="page-13-0"></span>Web-документи знаходять широке застосування в різних сферах діяльності, ставши невід'ємною частиною веб-порталів, блогів, онлайн-магазинів, корпоративних веб-сайтів та багатьох інших сервісів. Їх використання сприяє комунікації, розповсюдженню інформації та розвитку онлайн-середовища.

Одним з найважливіших аспектів використання web-документів є їх доступність та адаптивність до різних пристроїв та розмірів екранів. Завдяки технологіям responsive design та mobile-first, розробники створюють веб-сторінки, які забезпечують оптимальний вигляд та взаємодію незалежно від пристрою, на якому їх відкривають. Адаптивний дизайн дозволяє веб-сторінкам автоматично підлаштовуватися під різні розміри екранів, зберігаючи при цьому функціональність та естетику. Це забезпечує комфортне користування веб-ресурсами на різних пристроях, від смартфонів та планшетів до настільних комп'ютерів.

Web-документи також використовуються для реалізації різноманітних функцій, таких як форми збору даних, інтерактивні елементи, відео та аудіо плеєри, графічні галереї та інші. Форми збору даних дозволяють користувачам вводити інформацію, яка може бути використана для реєстрації, зворотного зв'язку, здійснення покупок тощо. Інтерактивні елементи, такі як кнопки, спливаючі вікна та меню, роблять взаємодію з сайтом більш зручною та ефективною. Відео та аудіо плеєри дозволяють вбудовувати мультимедійний контент, що додає динаміки та привабливості веб-сторінкам. Графічні галереї дозволяють показувати зображення в зручному та естетичному форматі, що особливо корисно для фотостудій, художників та онлайн-магазинів.

Завдяки впровадженню стандартів HTML та CSS, розвиток web-документів значно розширився. HTML забезпечує структуру та форматування документів, дозволяючи вбудовувати текст, зображення, відео та інші елементи. CSS дозволяє стилізувати ці елементи, роблячи їх візуально привабливими та гармонійними. Комбінація HTML та CSS дає змогу створювати веб-сторінки з високим рівнем естетики та функціональності.

Важливим етапом у створенні web-документів є розробка оригінал-макету сайту. Використання таких інструментів, як Figma або Adobe XD, дозволяє дизайнерам створювати прототипи та макети веб-сторінок, які служать основою для подальшої розробки. Ці макети допомагають візуалізувати кінцевий продукт,

узгодити дизайн з клієнтами та командою, а також швидко вносити необхідні зміни. Правильно розроблений оригінал-макет сайту дозволяє ефективно розробляти кодову частину, що прискорює процес створення веб-ресурсу.

Таким чином, розвиток web-документів є невід'ємною частиною розвитку Інтернету та його технологій. Впровадження стандартів HTML та CSS, розширення функціональності та використання інтерактивних елементів дозволяють створювати веб-сторінки з високим рівнем естетики та функціональності. Правильна розробка макетів та використання сучасних технологій забезпечує швидку та ефективну розробку веб-ресурсів, що відповідають сучасним вимогам користувачів

#### **3 ТЕОРЕТИЧНА ЧАСТИНА**

# <span id="page-16-1"></span><span id="page-16-0"></span>**3.1. Проектування та тестування інформаційної структури та навігації**

Проектування та тестування інформаційної структури та навігації веб-сайту є ключовими етапами у процесі розробки, оскільки саме вони визначають зручність користування ресурсом. Від того, наскільки інтуїтивно зрозумілою та логічно побудованою буде структура сайту, залежить, як швидко і легко користувачі зможуть знайти необхідну інформацію.

Процес проектування починається з детального аналізу контенту та його систематизації. Важливо створити чітку і зрозумілу карту сайту, де кожен розділ має своє місце і логічно пов'язаний з іншими частинами. Це дозволяє уникнути дублювання інформації та забезпечує послідовність у її поданні. Логічне розташування контенту також включає в себе створення зрозумілих і доступних меню, які допоможуть користувачам швидко орієнтуватися на сайті.

На етапі проектування важливо враховувати різні сценарії використання сайту. Це означає, що навігація повинна бути зручною як для новачків, так і для досвідчених користувачів. Важливо забезпечити легкий доступ до найважливішої інформації з будь-якої точки сайту. Наприклад, наявність пошукової функції та чітко виділених основних розділів допомагає користувачам швидко знаходити те, що їм потрібно.

Після завершення етапу проектування слідує етап тестування інформаційної структури та навігації. Мета тестування – виявити потенційні проблеми та усунути їх до того, як сайт стане доступним для широкої аудиторії. Тестування може включати як автоматизовані, так і ручні методи. Автоматизовані тести дозволяють перевірити технічну коректність роботи сайту, такі як швидкість завантаження сторінок, коректність відображення на різних пристроях та браузерах. Ручні тести, з іншого боку, фокусуються на зручності використання та відповідності структури сайту очікуванням користувачів. Наприклад, можна запросити невелику групу тестових користувачів, щоб вони спробували виконати певні завдання на сайті та надали зворотний зв'язок.

Важливо також враховувати зворотний зв'язок від реальних користувачів після запуску сайту. Це дозволяє виявити проблеми, які могли бути пропущені на етапі тестування, та оперативно їх виправити.

Навігація по веб-сторінці включає переміщення користувача від однієї сторінки до іншої на сайті. Це забезпечує зручний спосіб доступу до різних розділів, інформації та функцій, які пропонує сайт.

Основними елементами створеної навігації на веб-сторінці є меню та посилання на теми, які оформлені як картки, також є елементи навігації між статтями у вигляді стрілочок внизу сторінки.

Меню - це важлива частина навігації, яка зазвичай розташовується на верхній частині сторінки або у бічній панелі. Меню містить список основних розділів, які представлені веб-сторінкою. Користувачі можуть вибрати певну категорію, натиснувши на відповідний пункт меню(рис. 3.1-3.2.).

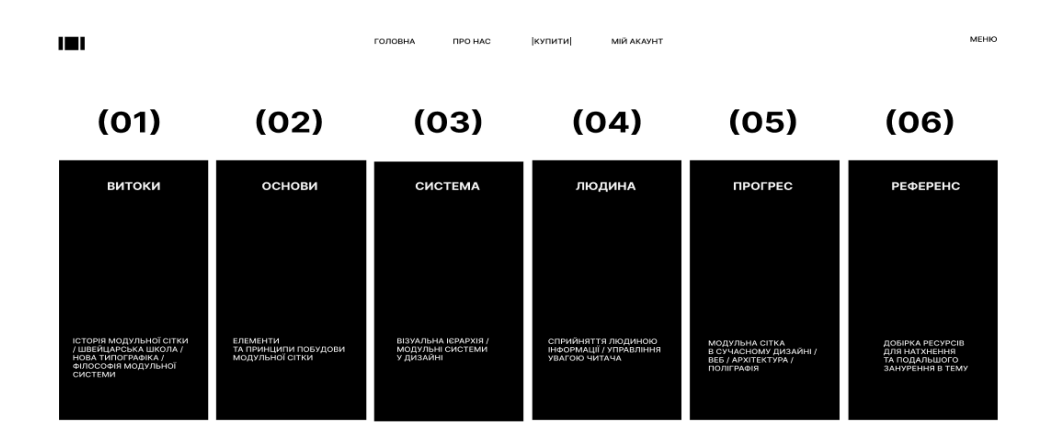

Рисунок 3.1. – приклад елементів навігації (меню та список доступних тем)

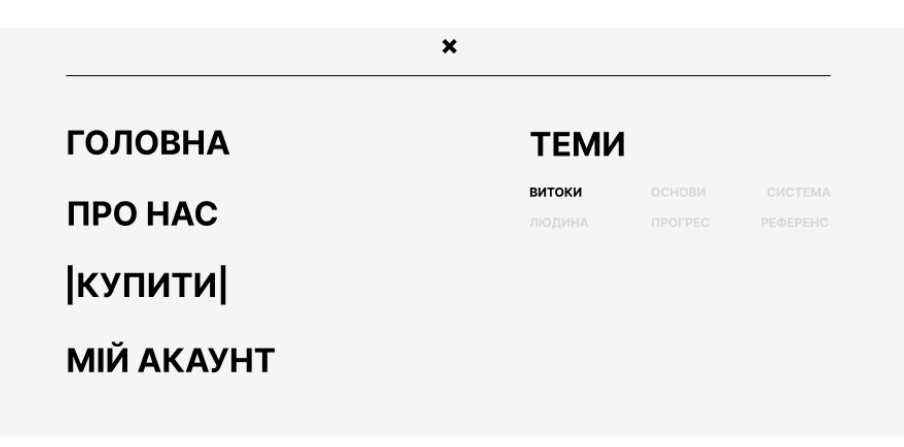

Рисунок 3.2. – приклад розкритого меню (до оплати)

Посилання - це текст або графічний елемент, який міститься на сторінці та має можливість переходу до іншої сторінки на сайті або навіть на інший сайт. Посилання виділяються підкресленням при наведенні, а також оформленні декоративним елементами, щоб користувачі могли розпізнати їх. Натискання на посилання перенаправляє користувача або до спеціальних форм (оплата, реєстрація, вхід), або до статей (рис. 3.3.).

**КУПИТИ** 

#### ■ ДІЗНАТИСЯ БІЛЬШЕ

#### **КУПИТИ**

#### ■ ДІЗНАТИСЯ БІЛЬШЕ

Рисунок 3.3. – приклад посилань на сайті (звичайний стан та активний)

Карта сайту(Site Map) – це структурна діаграма, яка відображає ієрархію сторінок на веб-сайті. Вона надає візуальне представлення всіх доступних сторінок і взаємозв'язків між ними.

Основна мета карти сайту – це забезпечити зручну навігацію. Вона дозволяє швидко знайти потрібну інформацію, орієнтуватися на сайті та переходити між сторінками. Нижче наведено карту сайту (рис. 3.4.).

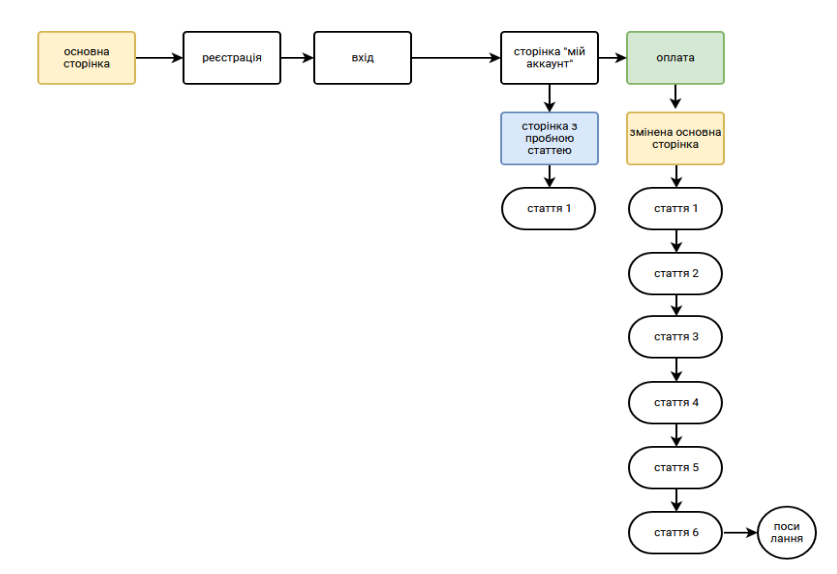

Рисунок 3.4. – карта сайту

Як видно з діаграми наведеної вище, сайт містить:

До оплати:

− Головна сторінка: містить інформацію про сам курс, пробну статтю, яка доступна після реєстрації, перехід до сторінок оплати, входу та реєстрації;

− Сторінка «про нас»: містить інформацію про контакти та зворотній зв'язок;

- − Сторінка реєстрації: форма для реєстрації (електрона пошта, пароль, логін);
- − Сторінка входу: форма для входу (пароль, логін);
- − Сторінка «мій аккаунт» інформація про доступ та привітання;
- − Сторінка оплати: форма оплати (дані карти);
- − Пробна 1 стаття: власноруч написана стаття з авторськими ілюстраціями.

Після оплати:

− Головна сторінка: містить перелік доступних тем;

- − Сторінка «про нас»: містить інформацію про контакти та зворотній зв'язок;
- − Сторінка входу: форма для входу (пароль, логін);
- − Сторінка «мій аккаунт» інформація про доступ та привітання;
- − Статті: 5 авторських статей та перелік корисних посилань.

Також після оплати змінюється оформлення та наповнення (рис. 3.5.)

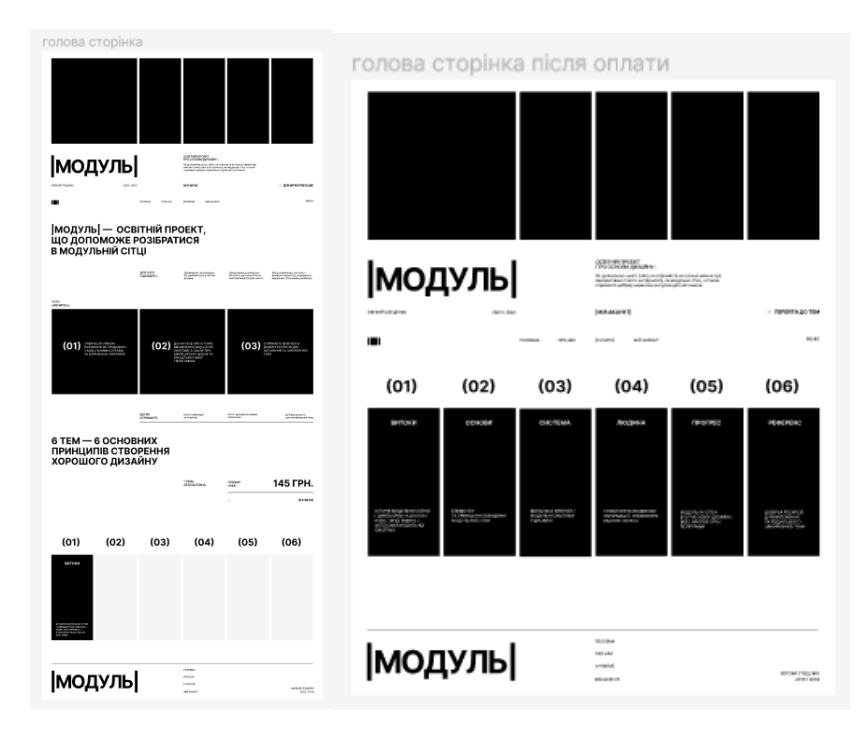

Рисунок 3.5. – зміна структури після оплати

Отже, після того, як було розроблено структуру та навігацію сайту, можна зробити висновок, що грамотний підхід до створення ефективної навігації по сайту допомагає користувачам швидко знаходити потрібну інформацію та функції та покращує загальний досвід взаємодії і забезпечує зручність його використання.

#### **3.2. Обґрунтування вибору технологій для розробки сайтів**

<span id="page-20-0"></span>Під час роботи на проектом використовувалась різноманітна кількість програм, одні використовувались для створення векторних ілюстрацій, для підбору референсів та складання mind-map, user-flow, інші ж для створення елементів веб дизайну.

Adobe Illustrator є професійним інструментом для створення ілю страцій, який використовується у веб-дизайні для розробки векторних елементів. Ця програма дозволяє створювати векторну графіку, адаптивні іконки, масштабовані компоненти, та надає можливість генерації CSS, експорту SVG, а також роботи з каркасами та символами. Підходить для створення іконок та векторних ілюстрацій

Miro є цифровим інструментом для спільної роботи та візуалізації, який дозволяє командам створювати, обговорювати та спільно працювати над проектами в реальному часі. Застосунок надає інтерактивну онлайн-дошку, де можна легко додавати стікери, малюнки, діаграми. Ідеально підходить для свторення мудбордів та підбору референсів на етапі підготовки до роботи

При виборі програмного забезпечення для розробки графічних елементів, було проаналізовано безліч програм таких як Adobe Photoshop, Adobe XD, та інші. Найкращим варіантом для розробки графічних елементів сайту є програма Figma. Figma є популярним інструментом для дизайну та прототипування веб-сторінок і має кілька переваг, які можуть вплинути на вибір цієї програми:

− Figma працює на веб-основі, що означає, що можна отримати доступ до свого проекту з будь-якого комп'ютера з підключенням до Інтернету;

− Figma надає можливість створювати інтерактивні прототипи веб-сторінок, що дозволяє візуалізувати та перевіряти функціональність та взаємодію елементів перед початком фактичної розробки;

− Figma підтримує інтеграцію з іншими інструментами та сервісами, що полегшують роботу.

Ці аспекти роблять її чудовим варіантом для розробки візуального наповнення майбутніх веб-сторінок.

При виборі програмного забезпечення для обробки текстової інформації на веб-сайті, існує кілька популярних програм, які можуть бути використані, такі як: Microsoft Word, Google Docs, Sublime Text,

При роботі над проектом було використано Google Docs, тому що, програма є безкоштовним хмарним редактором текстових документів, який надає зручні можливості спільної роботи і дозволяє зберігати документи в хмарі та зручно ділитися ними з іншими користувачами для спільного редагування.

Також має багатий функціонал для редагування, форматування та стилізації тексту. Вона підтримує різноманітні опції форматування, включаючи заголовки, списки, таблиці, зображення та багато іншого.

Google Fonts – бібліотека понад 950 вільно розповсюджуваних шрифтів, інтерактивний каталог для їх перегляду і прикладні програмні інтерфейси для використання веб шрифтів.

Отже ми вибрали необхідні інструментальні засоби для нашої роботи, розібрали їх функціонал для різних етапів створення веб-сторінки.

#### **4 ПРАКТИЧНА ЧАСТИНА**

#### **4.1. Опис розробки модульної сітки**

<span id="page-22-1"></span><span id="page-22-0"></span>Модульна сітка є важливим інструментом для створення структури і компонування веб-сторінок. Вона дозволяє розділити сторінку на різні колонки і рядки, що спрощує розміщення елементів контенту та забезпечує їх читаємість на різних пристроях і розмірах екрану.

Основна ідея модульної сітки полягає в тому, що сторінка поділяється на рівномірну сітку з фіксованою кількістю колонок. Кожен блок або елемент контенту можна розмістити в одній або кількох колонках, що дозволяє гнучко налаштовувати їх розташування і ширину.

Для декстопної, тобто основної версії сайту була розроблена 12 колонкова стіка з відступами збоку по 64 px, та відступами зверху, знизу по 48px, розмір одної колонки 135px, відстань від колонок по 16 px (рис.4.1.)

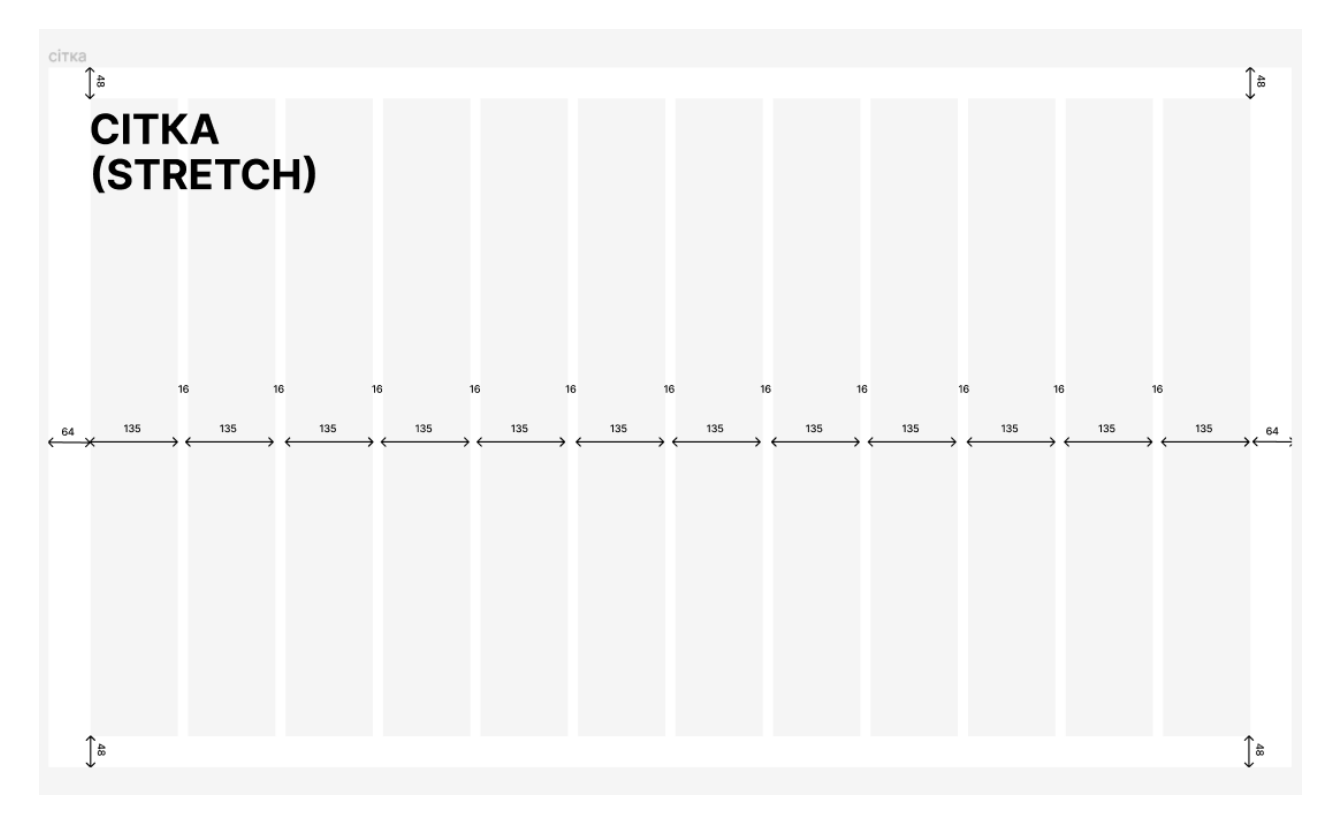

Рисунок 4.1. – розроблена сітка

Структура створеної сітки базується на 12-колонковій системі та рядками з рівномірними відступами. Така структура була обрана з огляду на її універсальність та гнучкість.

Дванадцятиколонкова сітка дозволяє розділити сторінку на рівні частини: дві, три, чотири, шість або дванадцять. А розділення на однакові ряди надає можливість систематизувати вертикальні відступи при розміщенні блоків контенту. Це надає велику гнучкість при дизайні різних розділів веб-сайту.

Відстань між колонками та рядами, важлива в створенні даної web-сторінки відіграє дуже важливу роль вона використовується не тільки для для забезпечення чіткості та читабельності контенту, забезпечує візуальний зв'язок між окремими елементів дизайну.

Приклад використання сітки можна побачити на рисунку 4.2.

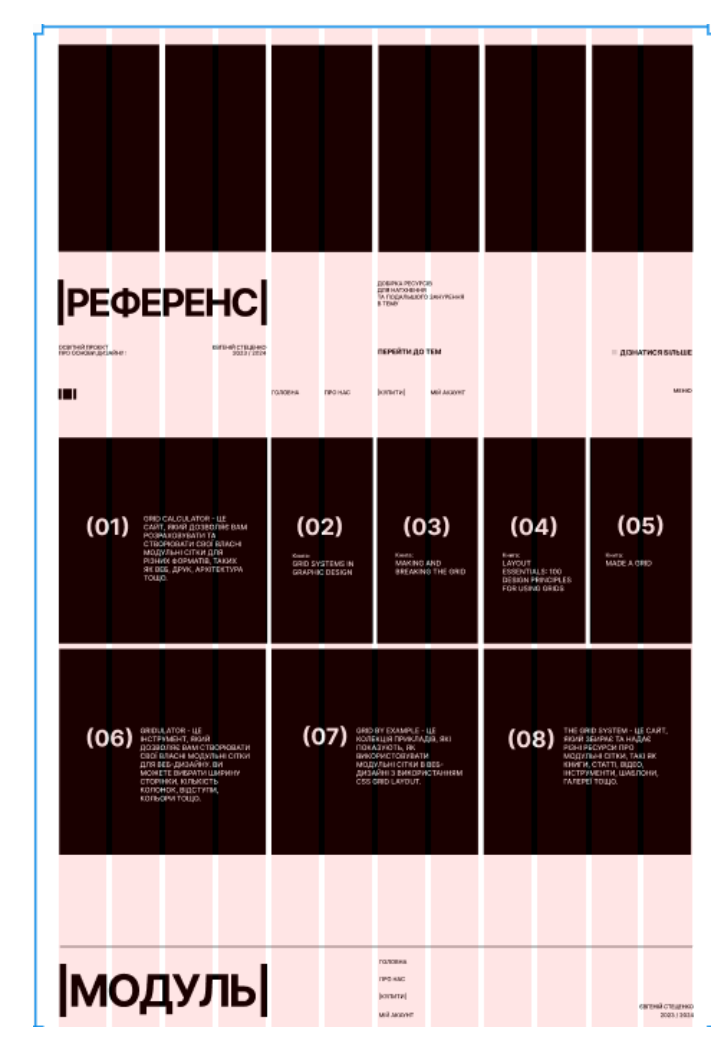

Рисунок 4.2. – приклад використання модульної сітки

Також важливим аспектом, є дотримання відступів під час розташування інформаційних блоків, в нашому випадку ми розбиваємо контент на блоки, відстань між якими 232px, блоки містять в собі заголовок та основний контент, який в свою чергу ділиться на підзаголовок та основний текст. Відстань між заголовком і підзаголовком – 128px, відстань між підзаголовком і основним текстом – 64px. (рис. 4.3.)

,

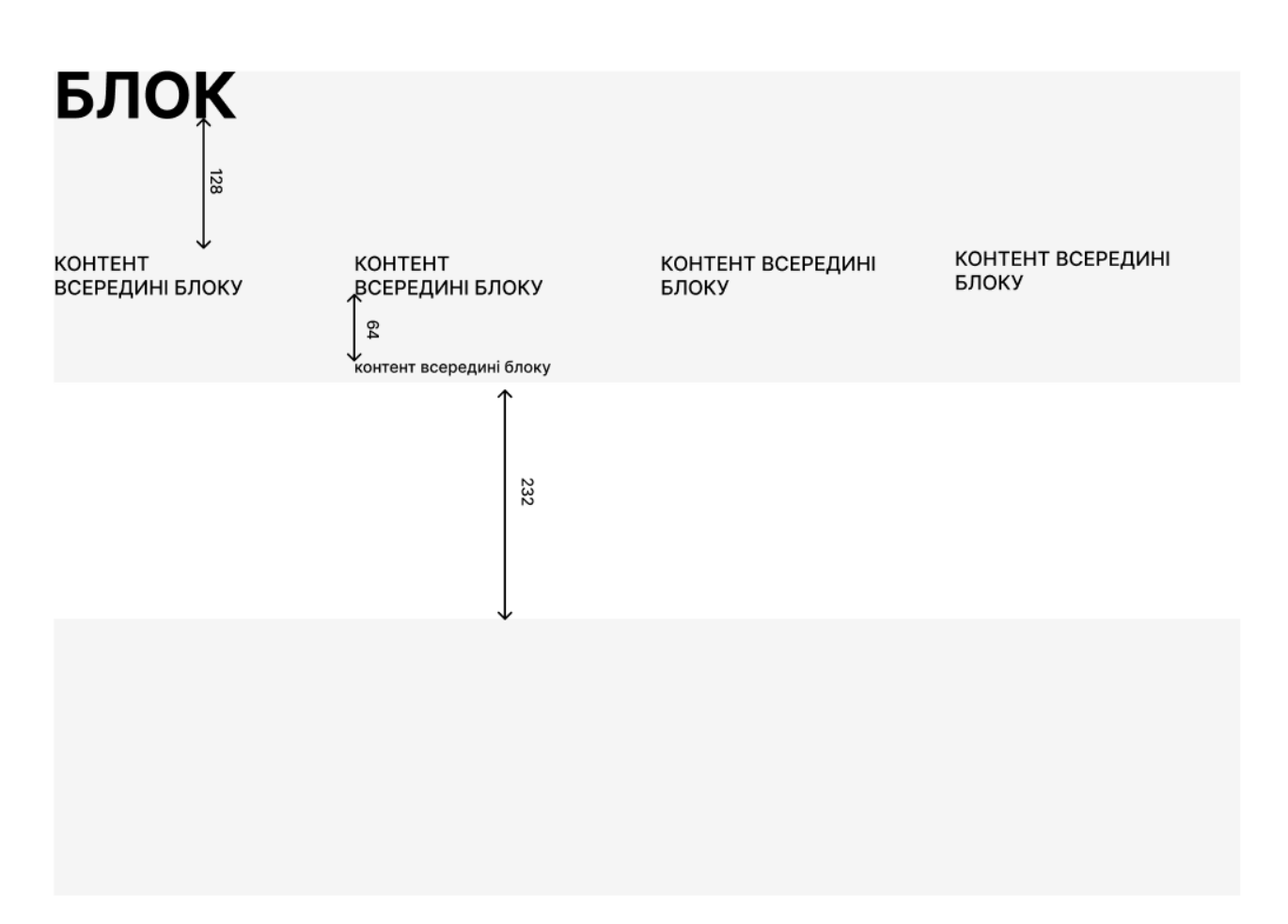

Рисунок 4.3. – відстані між блоками інформації

Отже, після того як ми розробили модульну сітку, можемо зробити висновки, що її створення є дуже важливим аспектом при створення будь-якого сайту, тому що її правильне налаштування, з відповідними відстанями між інформаційними блоками гарантує гармонійне розміщення контенту по сторінці, та зрозумілу структуру для користувача.

#### <span id="page-25-0"></span>**4.2. Розробка графічного дизайну та наповнення контентом сторінки**

Розробка дизайну для веб-сайту є важливим етапом у процесі створення привабливого та ефективного сайту, Він визначає зовнішній вигляд та візуальний стиль сайту, що впливає на сприйняття користувачами інформації, їх емоції та взаємодію з сайтом.

Важливість дизайну полягає у створенні привабливого та професійного вигляду сайту, який привертає увагу користувачів і залишає позитивне враження. Графічний дизайн включає в себе вибір кольорів, шрифтів, композицію елементів, використання зображень та інших графічних елементів, що сприяють створенню брендового стилю та визначають унікальність сайту.

Художнє оформлення нашого майбутнього сайту включає в собі використання мінімалістичного дизайну, з використанням тільки чорного та білого кольорів, щоб не відволікати від основної інформації.

Для сайту був підібраний безкоштовний шрифт з бібліотеки Google fonts, Inter, та була розроблена система розмірів, для забезпечення шрифтової та візуальної ієрархії (рис.4.3.).

# **ШРИФТОВА ICPAXIS**

64 PX / CAPS / **BOLD / 70 / -6%** 

20 PX / CAPS / MEDIUM / 120% / 0% 20 PX / CAPS / MEDIUM / 120% / -3%

16 px / reg / medium / 120% / 0%

### Рисунок 4.3. – розроблена шрифтова ієрархія

Для кожного сторінки статті були розроблені композиції з геометричних фігур, зоб підкреслити тему сайту (рис.4.4).

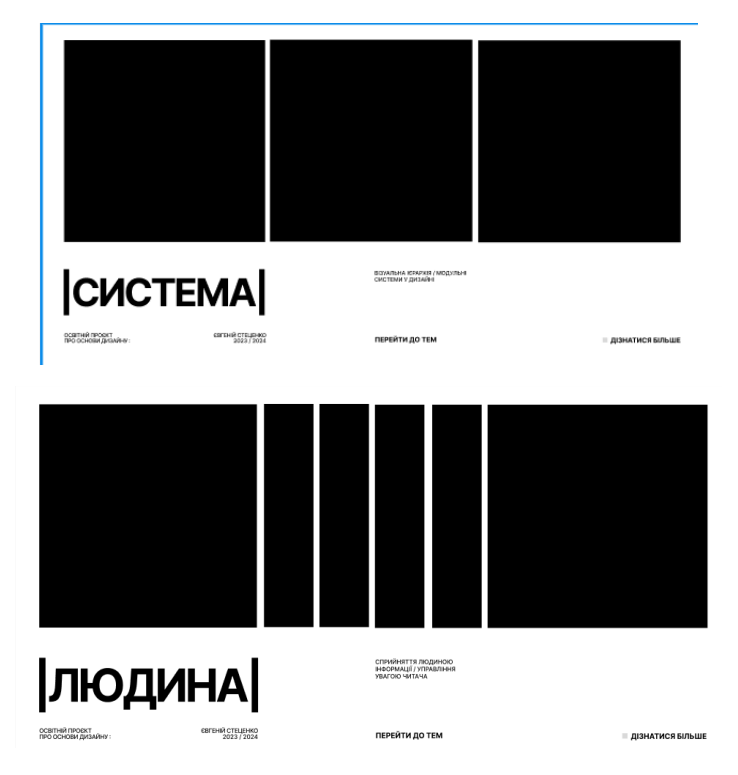

Рисунок 4.4. – приклад створених геометричних композицій

Текст сторінок був розміщений по модульній сітці, розділений на колонки та інформаційні блоки (рис.4.5.)

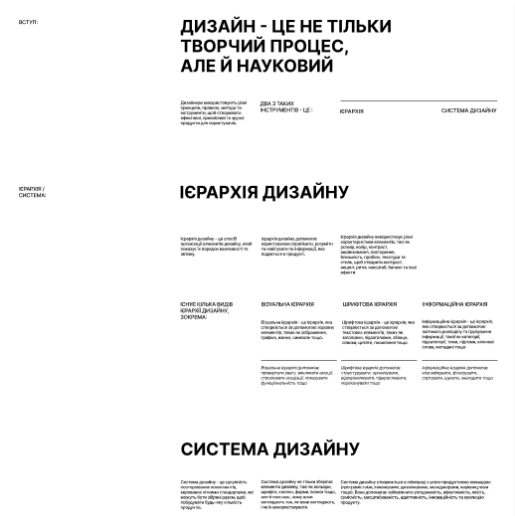

Рисунок 4.5. – приклад розміщення текстової інформації

Під час створення сайт були розроблений дизайн форм для реєстрації, входу та оплати (рис.4.6.)

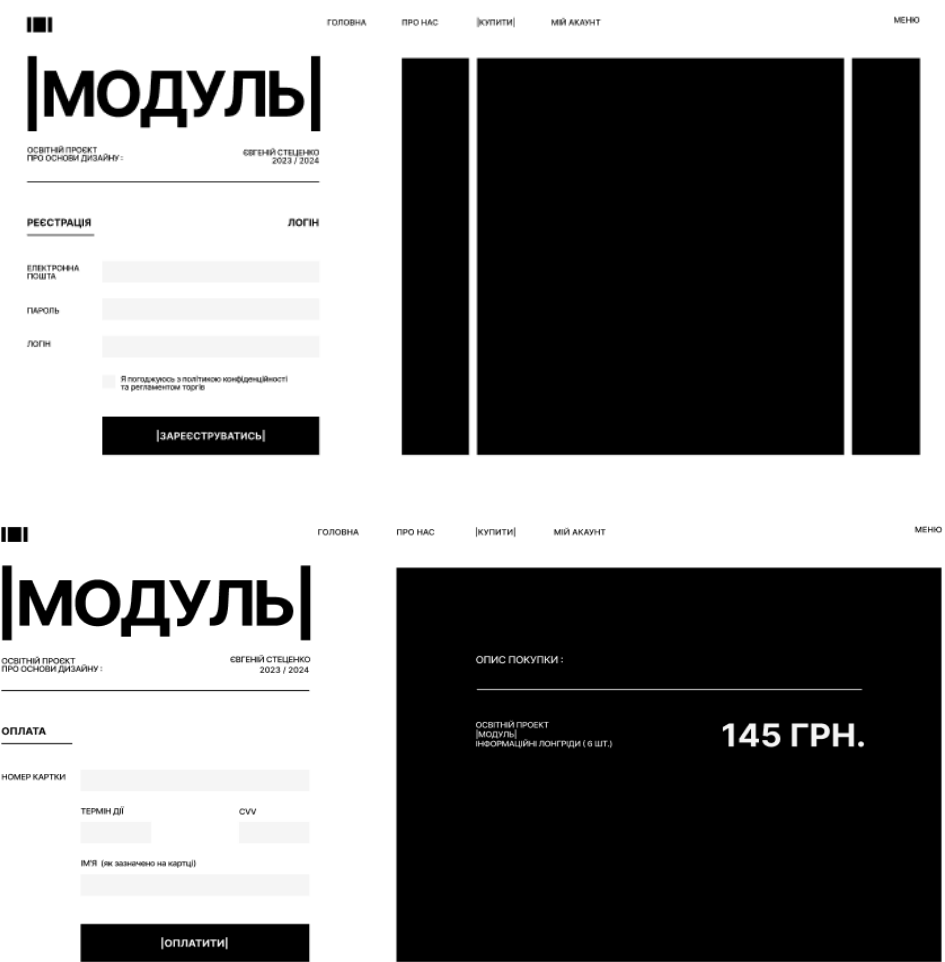

Рисунок 4.6. – дизайн форм для заповнення

Анімація впливає на користувача, надаючи сайту динаміку та візуальну привабливість. Використання рухомих елементів, переходів, ефектів може покращити взаємодію користувача з сайтом, забезпечити видовищність та покращити сприйняття інформації.

При створенні проекту було використано декілька видів анімації (анімація при прокрутці, анімація меню, анімація при наведені, анімація при натисканні на якірне посилання), які дозволять, зробити цікавий користувацький досвід, а також продемонструє тематику сайту (рис. 4.7. – 4.8.)

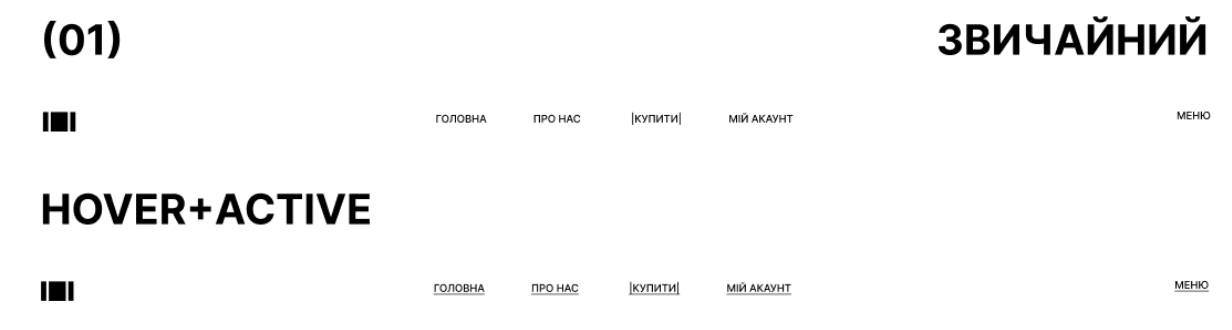

Рисунок 4.7. – приклад анімації при наведенні та натисканні

Рисунок  $4.8. -$  sticky div меню

купити

MIЙ AKAVHT

**TIPO HAC** 

IШ

Наповнення контентом сторінок веб-сайту є важливим етапом в процесі розробки. Цей процес включає створення, організацію та розміщення текстового, графічного та мультимедійного матеріалу на сторінках сайту. Основна мета наповнення контентом полягає у передачі інформації користувачам, привертанні їх уваги та створенні цікавого веб-досвіду.

Основні аспекти наповнення контентом сторінок веб-сайту, які використовувались:

− Текстовий контент: Це включає написання зрозумілого, переконливого та змістовного тексту, який передає інформацію, яка цікава для цільової аудиторії. Важливо, щоб текст був легко читаємим, організованим за розділами та містив ключові слова для поліпшення пошукової оптимізації.

− Мультимедійний контент: Це включає використання анімацій та інших інтерактивних елементів для залучення уваги та покращення взаємодії з користувачами.

− Графічний контент: Це включає використання візуальних елементів для підсилення інформації та створення привабливого дизайну.

MEHIO

Інформація для контенту сайту була отримана з різних джерел зокрема таких як соціальні мережі, книги, довідники, форуми розробників та дизайнерів, онлайнкурсів та офіційної документації.

Отже, можемо зробити висновки, що ми після всіх етапів ми створили лаконічний, зрозумілий оригінал-макет для майбутньої розробки веб-сайту, під час переддипломної практики. Переглянути розроблені сторінки сайту можна в додатку А.

# **4.3 Інструкція користувача**

Після запуску прототипу сайту користувача зустрічає головна сторінка, де відображається основна інформація про вміст сайту та елементи для навігації між статями, які відкриваються після оплати до цього користувач має одну пробну статтю (див рис. 4.9).

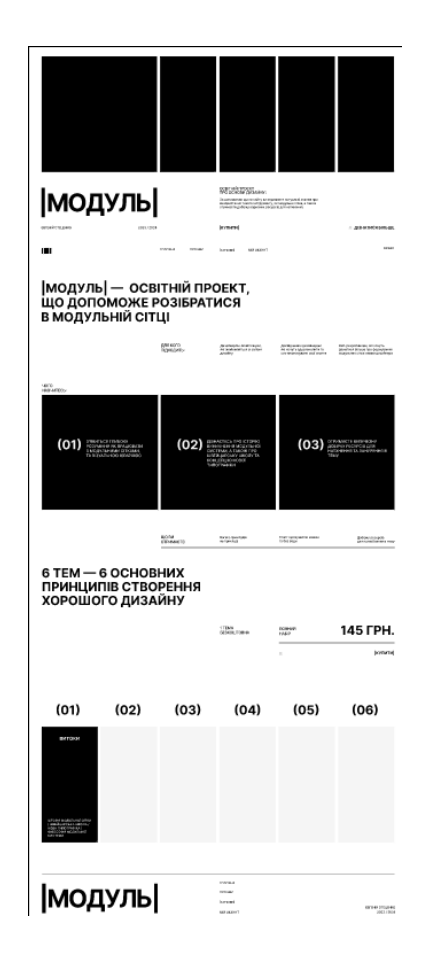

Рисунок 4.9 – Головна сторінка сайту

Пісял ознайомлення з головною сторінкою та пробною статею користувач має 3 шляхи до переходу до сторінки оплати та подальшого доступу до основного контенту, а саме сторінка «мій акаунт» та «оплата», також є посилання на головній сторінці до оплати , як пропонують купити весь вміст сайту, а саме інформаційні статті (рис. 4.10)

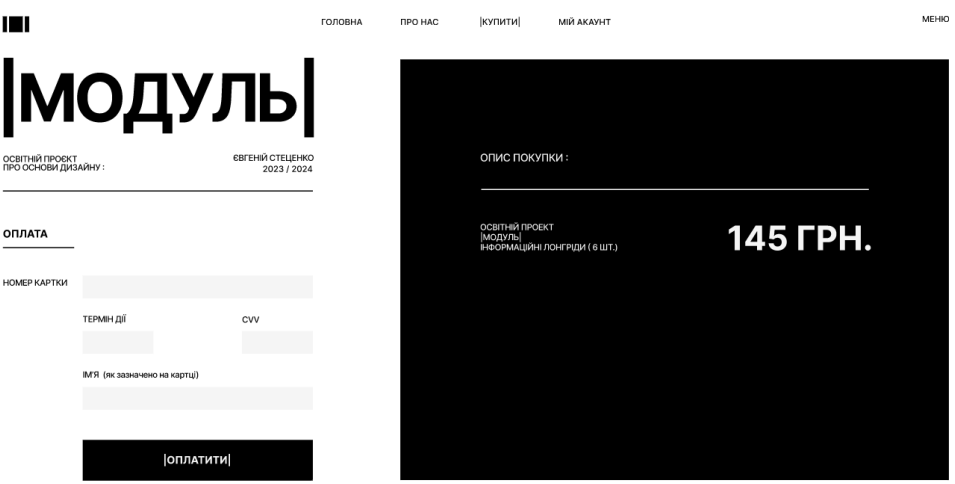

Рисунок 4.10 – сторінки оплата

Для оплати контенту спочатку користувачу потрібно зареєструватися або увійти, якщо людина має вже має акаунт і довго не заходили (рис. 4.11)

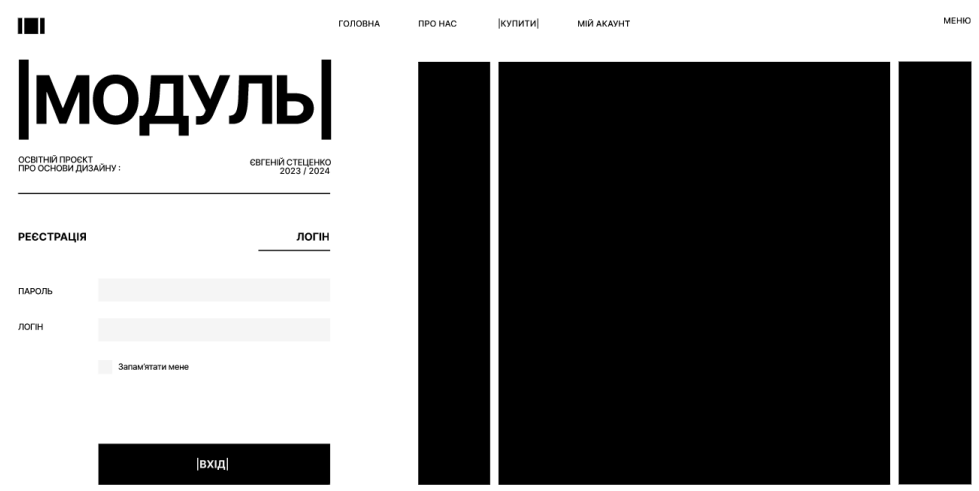

Рисунок 4.11 – сторінка реєстрації

Після того як користувач створив власний акаунт та заповнив свої банківські дані в поля форми оплати, він отримує доступ до 5 статтей та сторінки з корисним посиланнями для подальшго ознайомлення за темою.

Кожна стаття на практиці показує використання модульної сітки, надає теоретичні дані та містить ілюстрації, які більш детально роз'яснюють матеріал. (рис. 4.12).

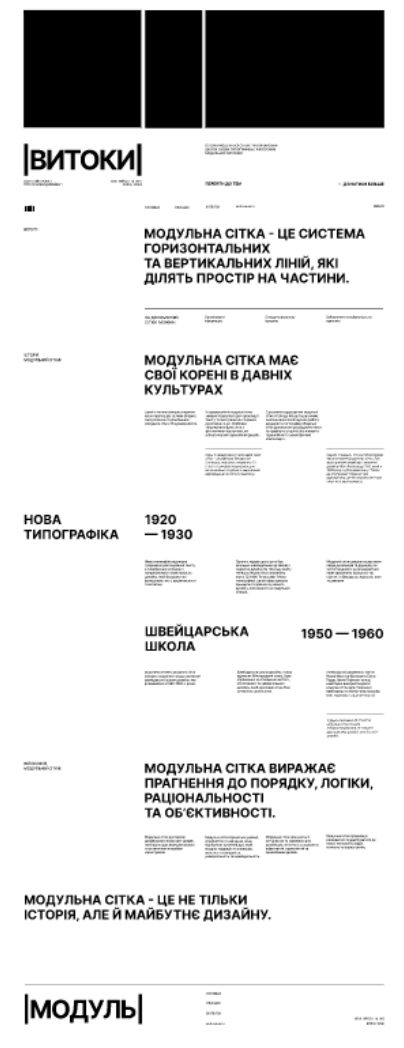

Рисунок 4.12 – приклад статі

Для зворотнього зв'язку користувач може побачити сторінки «Про нас», які повідомляють інформацію про те, хто створив сайт та контакти а також « Мій акаунт»,який повідомляє про статус акаунта (рис.4.13.)

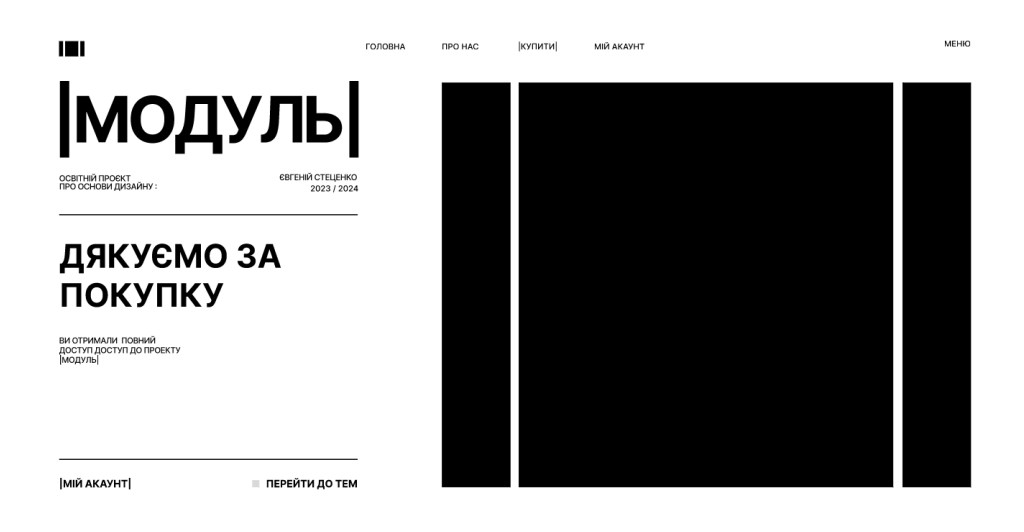

Рисунок 4.13 – приклад сторінки зворотного зв'язку

Загальні вказівки

Сайт легкий у використанні та інтуїтивно зрозуміла, забезпечена функціями зворотного зв'язку, які допомагають у процесі навчання.

Сайт містить обмежений функціонал в безкоштовному варіанті, та розкривається після оплати.

Ця інструкція служить для ознайомлення з основними можливостями тренажера і має допомогти користувачам ефективно навчатися з його допомогою.

#### **ВИСНОВКИ**

В ході виконання кваліфікаційної роботи було успішно розроблено оригіналмакет інформаційного ресурсу «Модуль». Цей проект включав усі етапи від комплексного дослідження та планування до створення технічних і дизайнерських рішень. Наш сайт, призначений для дизайнерів та веб-розробників, має на меті надання корисної інформації про використання модульної сітки.

Під час розробки сайту ми використовували різноманітні інструменти, такі як Figma, Adobe Illustrator. Це дозволило створити прототип сайту, який відображає принципи інтерактивності та надає цінну інформацію для нашої цільової аудиторії.

На початковому етапі було проведено комплексне дослідження, яке включало аналіз цільової аудиторії, визначення тематики сайту та його структури. Це дозволило нам розробити сайт, що відповідає потребам користувачів віком від 16 до 30 років, які цікавляться веб-розробкою та графічним дизайном.

Макет сайту був створений з урахуванням сучасних тенденцій у сфері веброзробки та графічного дизайну. Ми розробили структуру сайту, технічні дані та дизайн елементи, які адаптовані для нашої цільової аудиторії. Навігація сайту була спроектована так, щоб бути інтуїтивно зрозумілою та логічною, забезпечуючи легкий доступ до інформації. Створені форми для оплати, реєстрації та входу відповідають вимогам безпеки та зручності використання. Графічні ілюстрації та корисний контент наповнюють сайт, забезпечуючи естетичний вигляд та функціональність. Технічна характеристика визначає відступи, розміри тексту та анімаційні елементи. Модульна сітка допомагає структурувати контент та забезпечує гармонійне розташування елементів на сторінці.

Основним результатом цієї роботи є створення лаконічного та стильного макету сайту – платного інформаційного ресурсу (курсу) для дизайнерів та веброзробників про модульну сітку «Модуль». Наш сайт відповідає сучасним стандартам і забезпечує користувачам зручний доступ до навчальних матеріалів, допомагаючи їм вдосконалювати свої навички у веб-розробці та дизайні.

# **СПИСОК ІНФОРМАЦІЙНИХ ДЖЕРЕЛ**

1. Ольховська О.В. Методичні рекомендації до виконання кваліфікаційної роботи для студентів за освітньою програмою «Комп'ютерні науки» спеціальності 122 «Комп'ютерні науки» / О.В. Ольховська, О.О. Черненко. – Полтава: ПУЕТ, 2022.  $-71$  c.

2. Шейко В. М. Організація та методика науково-дослідницької діяльності. Підручник / В. М. Шейко, Н. М. Кушнаренко. – К.: Знання, 2002. – 307 с.

3. Соловйов С. М. Основи наукових досліджень. Навчальний посібник / С. М. Соловйов. – К.: Центр учбової літератури, 2007. – 176 с.

4. ДСТУ 3008-15. Документацiя. звiти у сферi науки i технiки. структура i правила оформлення – Введ. 2015-06-22. – К. Держстандарт України, 2017. – 29 с.

5. Стандарт вищої освіти підготовки бакалаврів спеціальності 122 «Комп'ютерні науки» (наказ МОН України № 962 від 10.07.2019 р.).

6. Освітньо-професійна програма «Комп'ютерні науки». Ступінь − бакалавр / Полтавський університет економіки та торгівлі. 2022. –23с.

# **ДОДАТОК А** Розроблені сторінки сайту

<span id="page-35-0"></span>

| модуль <br>(881,120)                                                                                              |      |                       | <b>SALISBURGH CASARING</b><br>kuuttamatti apronollin krimaaliinti surjaavid minni gur<br>uskuuttavat hannovittivastan, ninesystemmisen tama<br>tyseemingistelajoopeleen johjelmiselmisen ja<br><b>Invested</b> |                                                             | 1 grb at network.gr,                  |  |  |  |
|----------------------------------------------------------------------------------------------------|------|-----------------------|----------------------------------------------------------------------------------------------------|-------------------------------------------------------------|---------------------------------------|--|--|--|
| ш                                                                                                    |      |                       | <b>Internet</b><br><b>NEW DEAR OF</b>                                                                                                    |                                                             |                                       |  |  |  |
| модуль  — освітній проєкт,<br>ЩО ДОПОМОЖЕ РОЗІБРАТИСЯ<br>в модульній сітці                                        |      |                       |                                                                                                    |                                                             |                                       |  |  |  |
|                                                                                                    |      | для кого<br>Порядили: |                                                                                                    | de analysis de la company de la company de la company de la | planted from involvingence            |  |  |  |
| um<br>Heatico<br>(01)                                                                                             |      | (02)                  |                                                                                                    |                                                             | (03)                                  |  |  |  |
|                                                                                                    |      | accha<br>Eilineant 10 | Rang Liberature<br>Heriopedial                                                                                                    | that sprayautra asası<br>1954 Rüc                           | gebouwerpapen.<br>Lettermolecteur may |  |  |  |
| 6 ТЕМ — 6 ОСНОВНИХ<br>ПРИНЦИПІВ СТВОРЕННЯ<br>ХОРОШОГО ДИЗАЙНУ                                                     |      |                       |                                                                                                    |                                                             |                                       |  |  |  |
|                                                                                                    |      |                       | 1784<br>Street form                                                                                                    | ncmeari<br>⊦A60                                             | 145 ГРН.                              |  |  |  |
|                                                                                                    |      |                       |                                                                                                    | ×.                                                          | <b>Jonate</b>                         |  |  |  |
| (01)                                                                                                    | (02) | (03)                  | (04)                                                                                                    | (05)                                                        | (06)                                  |  |  |  |
| ENTOKN<br>uri del maladore di altre<br>1 anni di altre del maladore<br>1000 - PEC (mental)<br>1 anni di controlle |      |                       |                                                                                                    |                                                             |                                       |  |  |  |
|                                                                                                    |      |                       |                                                                                                    |                                                             |                                       |  |  |  |
| модуль                                                                                                    |      |                       | <b>INVAR</b><br><b>COLLAN</b><br><b>Limbard</b><br><b>ER ENLISH</b>                                                                                                    |                                                             | 2011-01-0122-012<br>1201-1202         |  |  |  |

Рисунок А1 – головна сторінка до оплати

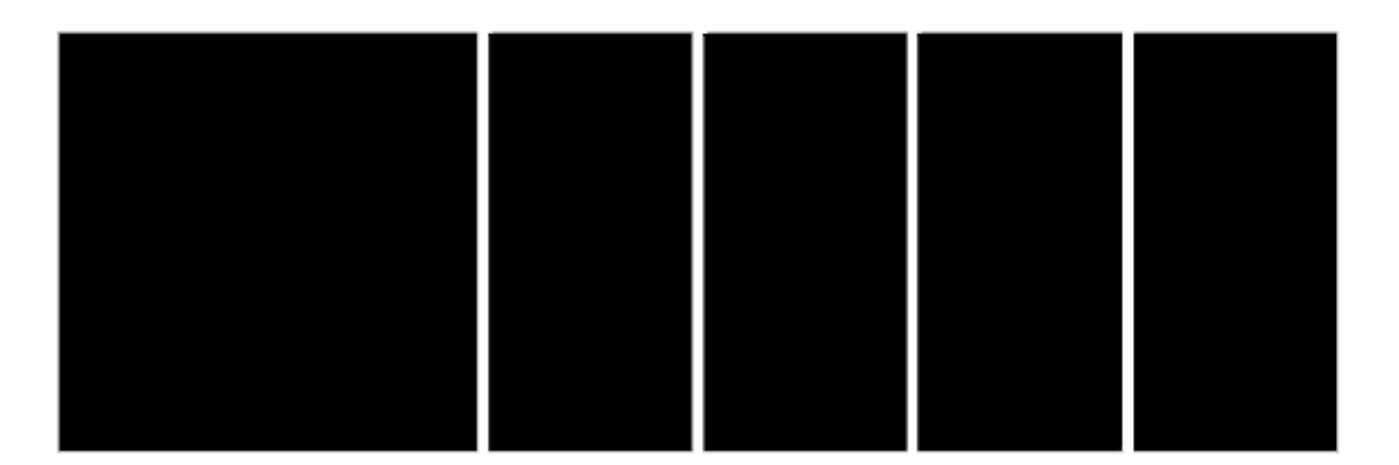

# |модуль|

ОСВІТНІЙ ПРОЄКТ<br>ПРО ОСНОВИ ДИЗАЙНУ:

За допоможно цього сайту ни отримаєте актуальні знання про<br>викорислани: такого інструккигу, як мадульна сітка, а також<br>отримаєть добірку кормоних расурсів для натанония.

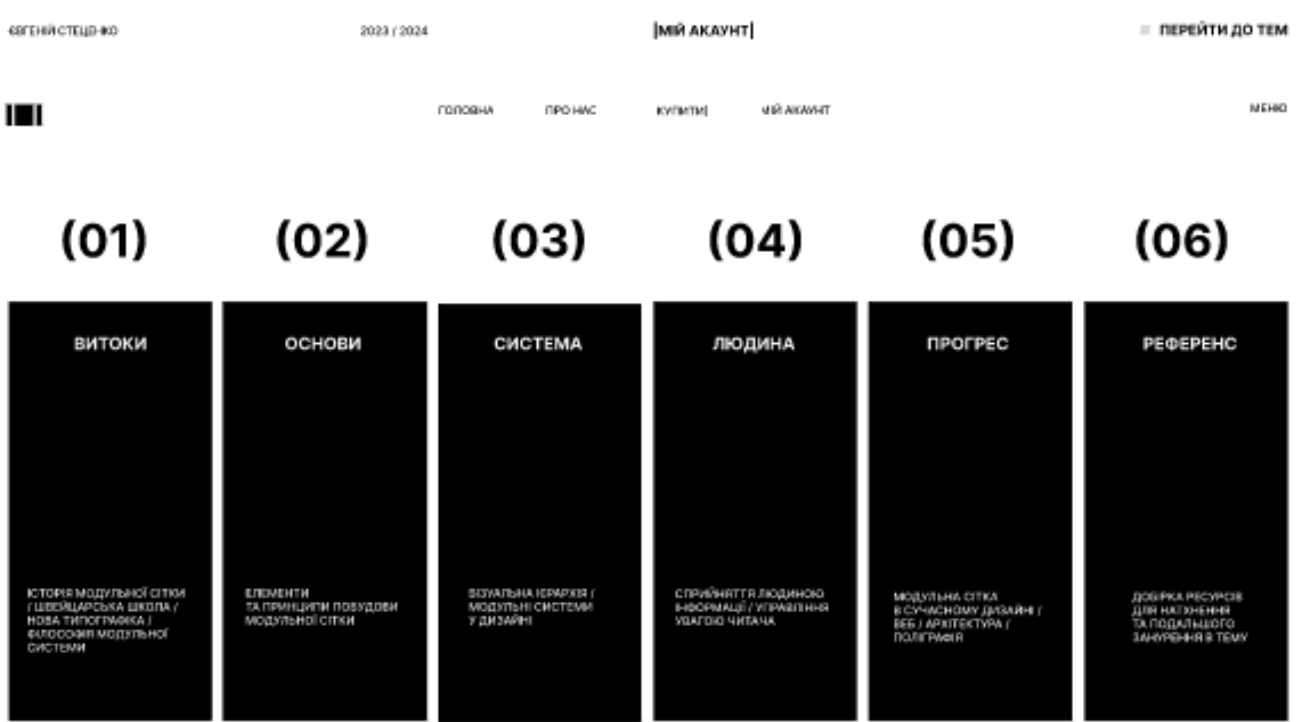

|модуль|

**OPO HWC** кипити MIŘ AKAVET

ronoguy

сегони стрцово 2023 / 2024

Рисунок А2 - головна сторінка після оплати

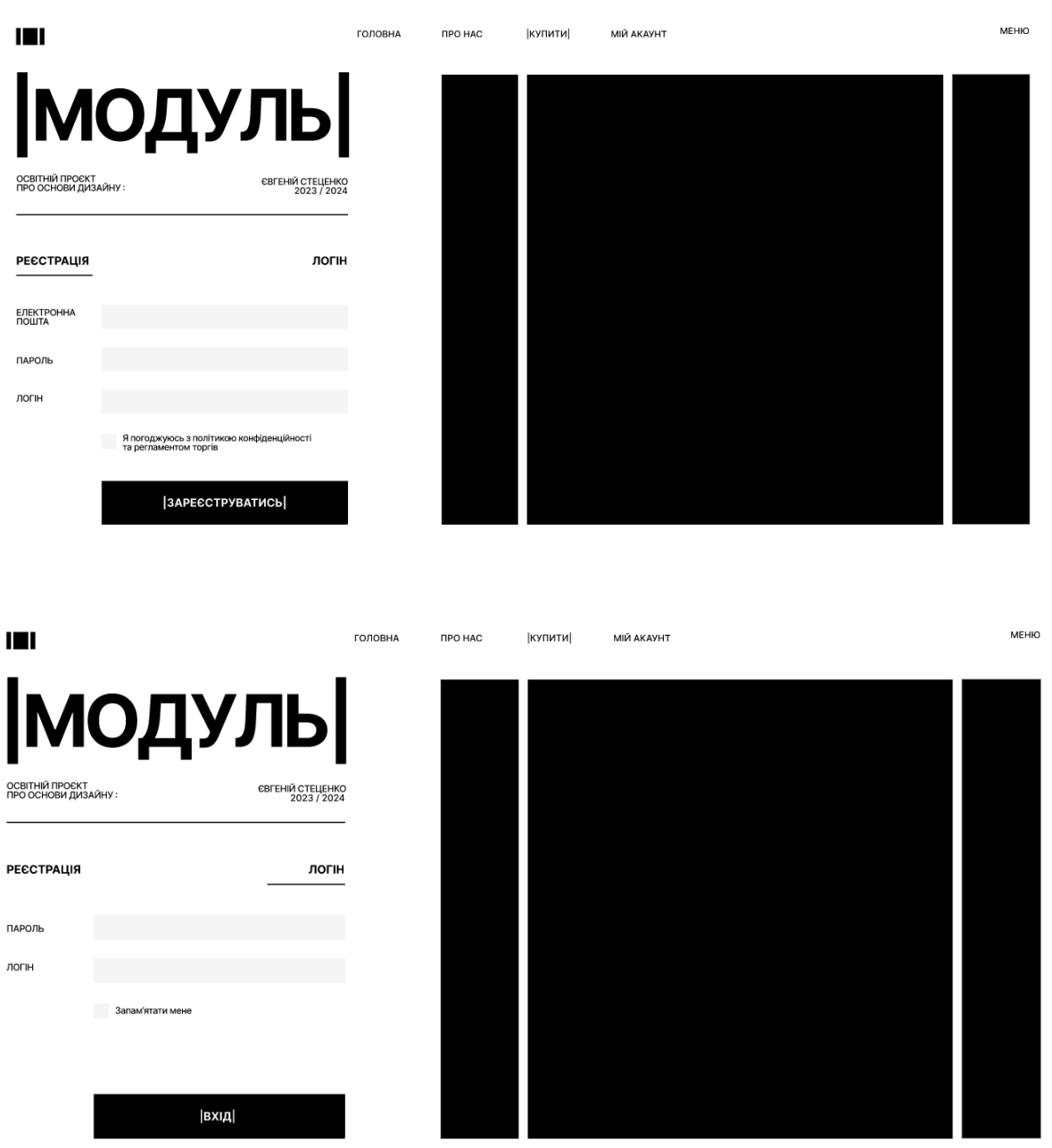

Рисунок А3 – реєстрація та логін

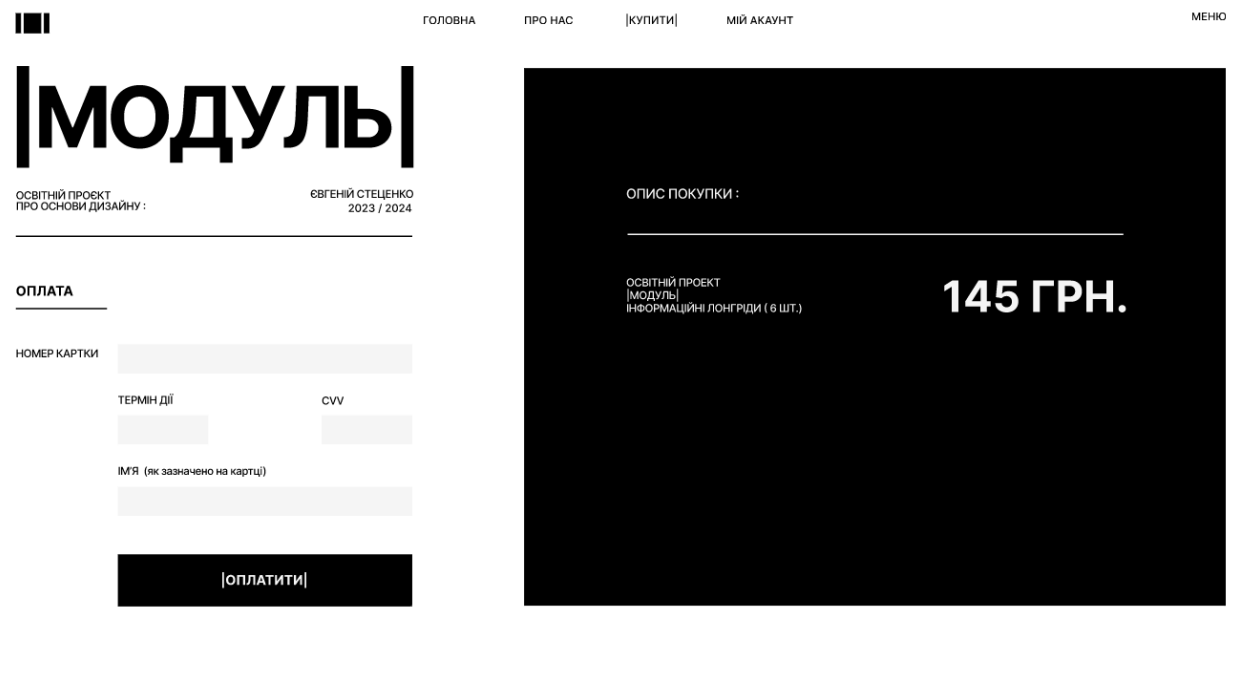

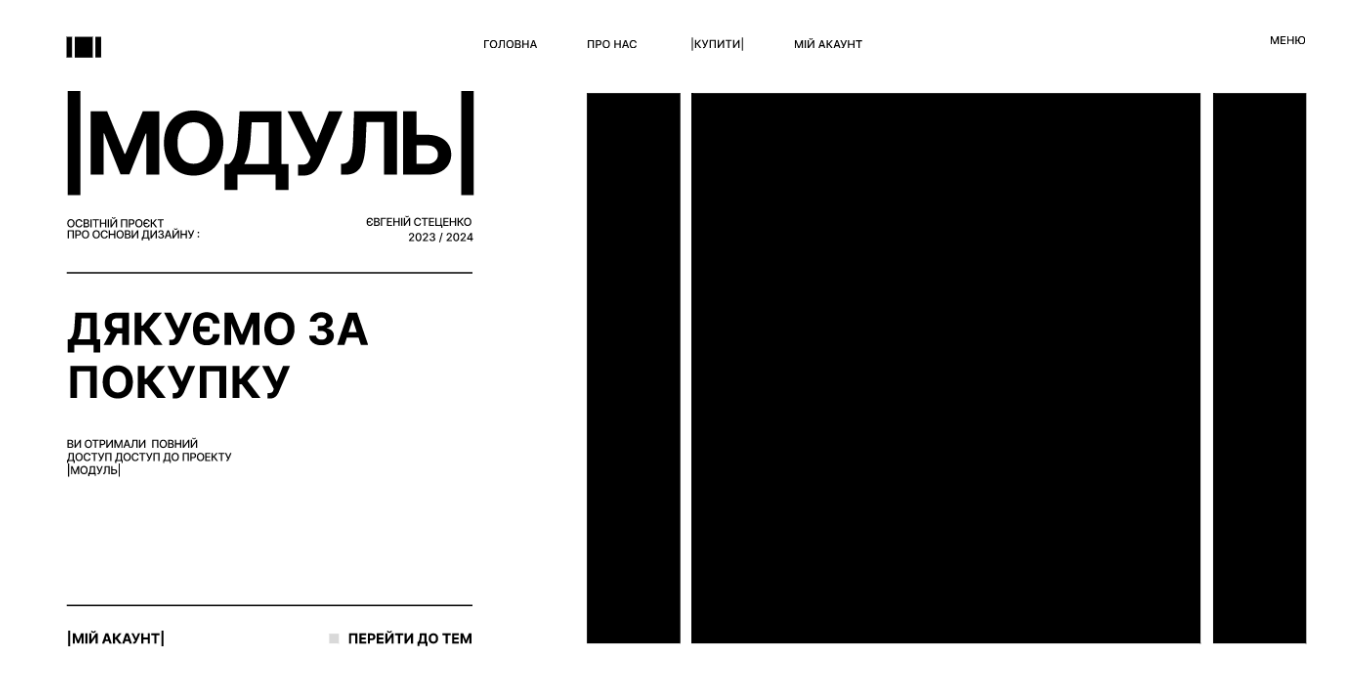

Рисунок А4 - сторінки оплати

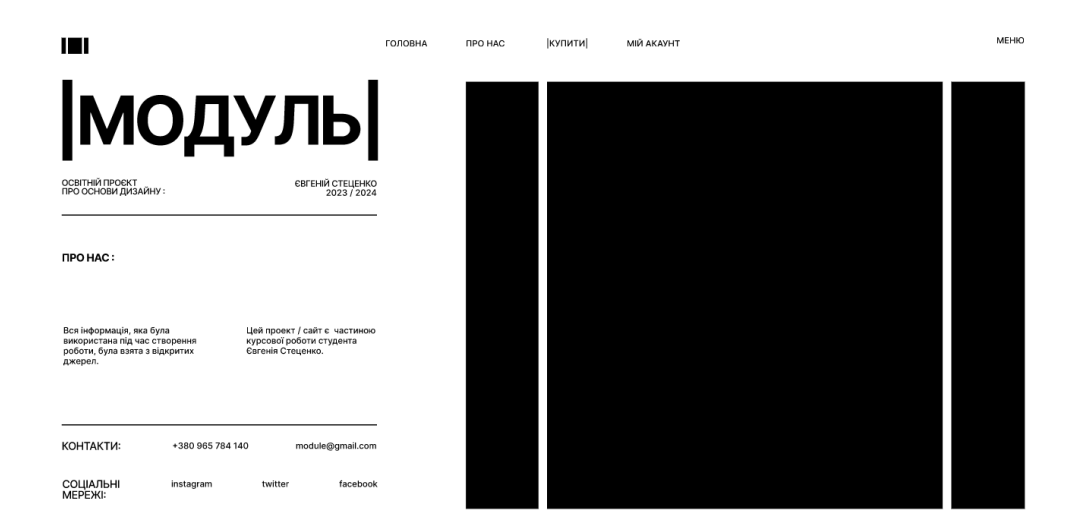

# Рисунок А5 – сторінка «Про нас»

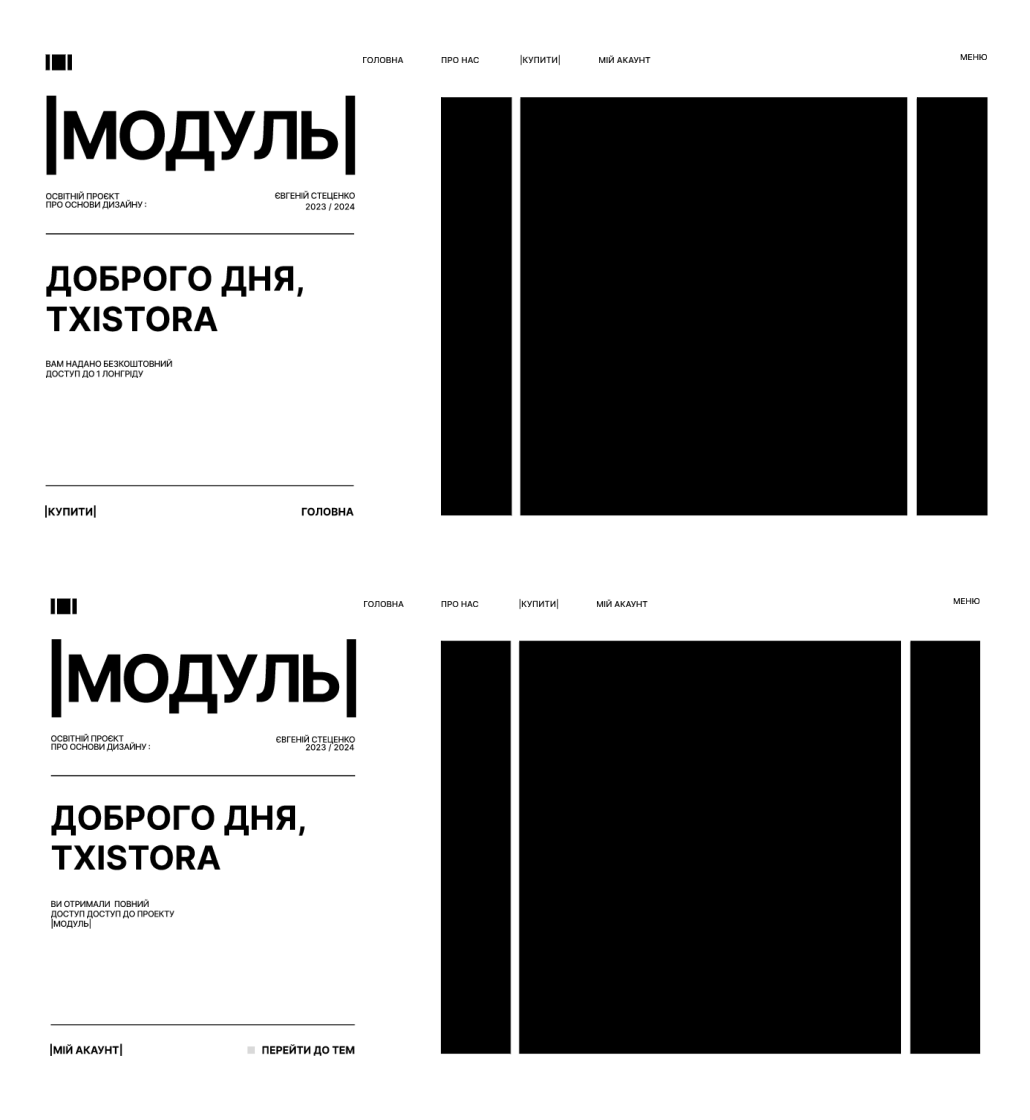

Рисунок А6 – сторінка «Мій акаунт» до та після оплати

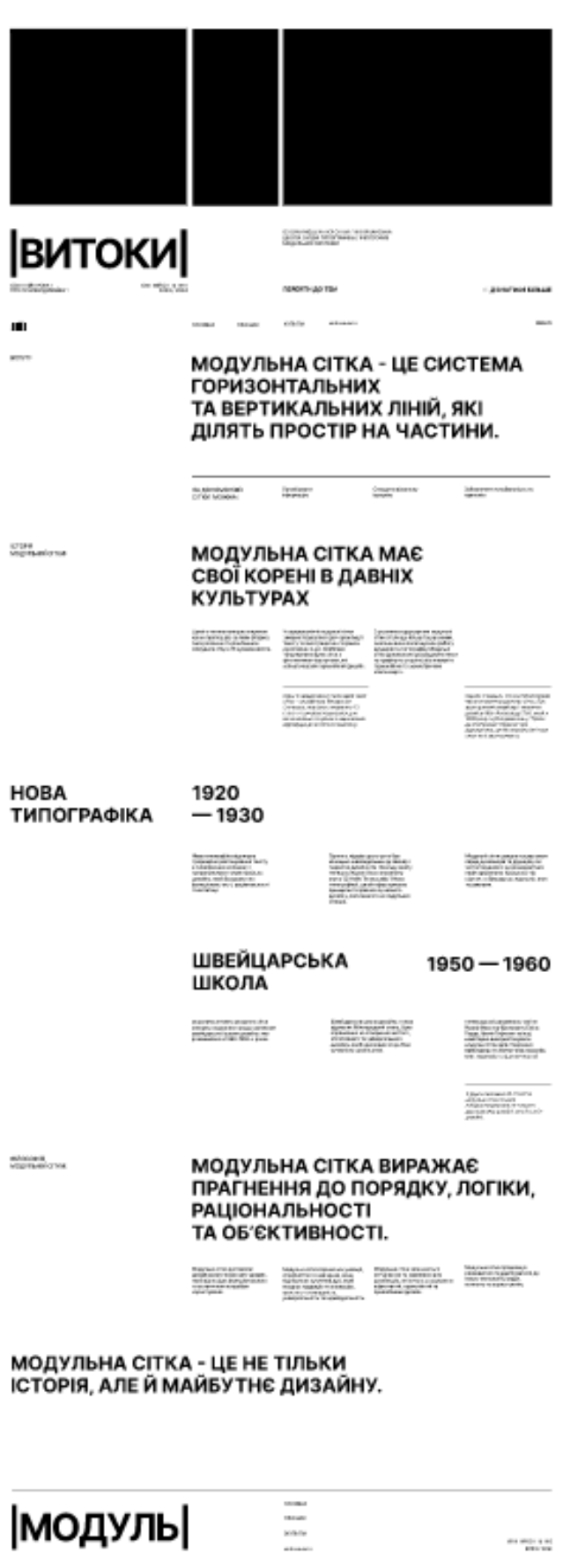

Рисунок А7 - сторінка зі статтею  $N<sub>2</sub>1$ 

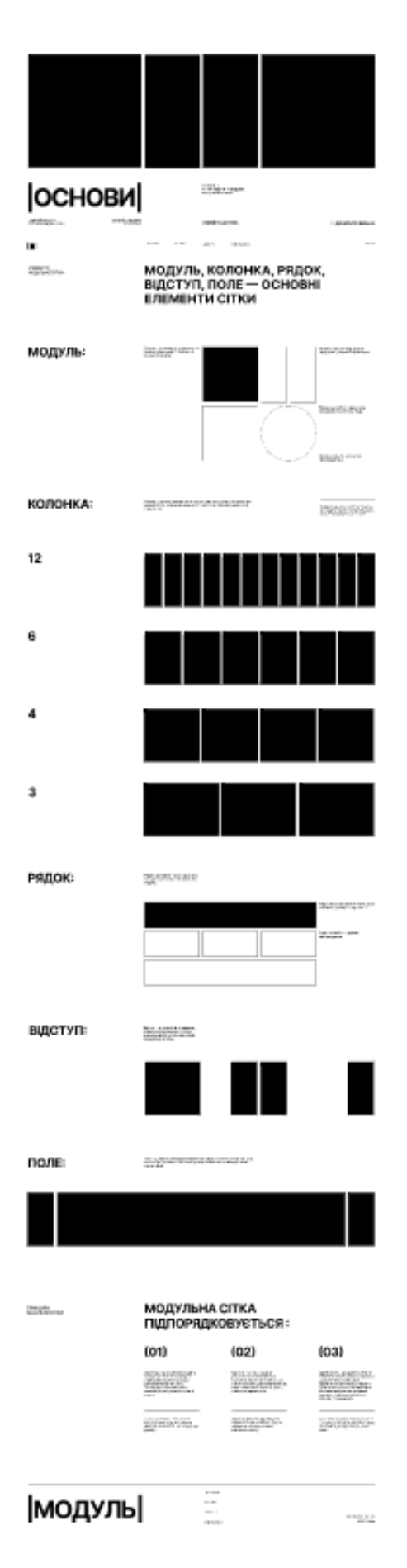

Рисунок А8 - сторінка зі статте. №2

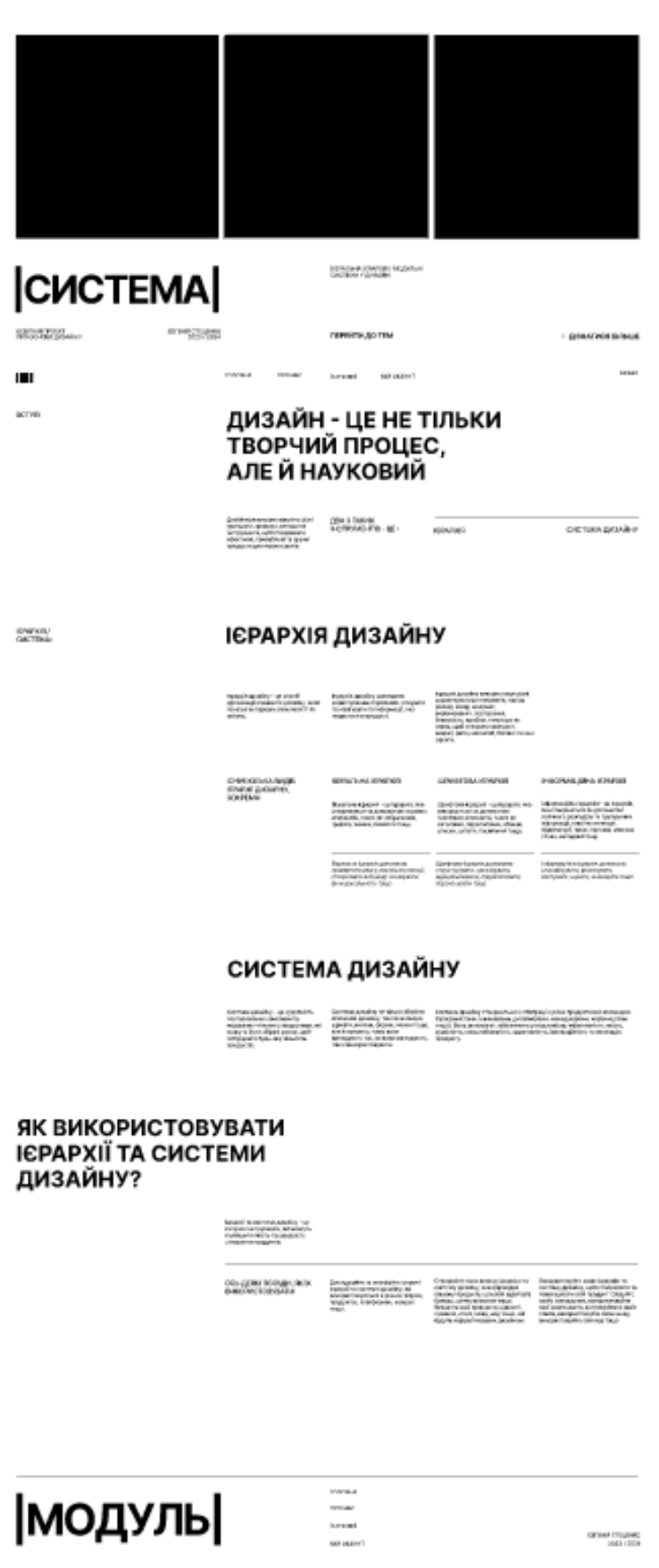

Рисунок А9 - сторінка зі статтею №3

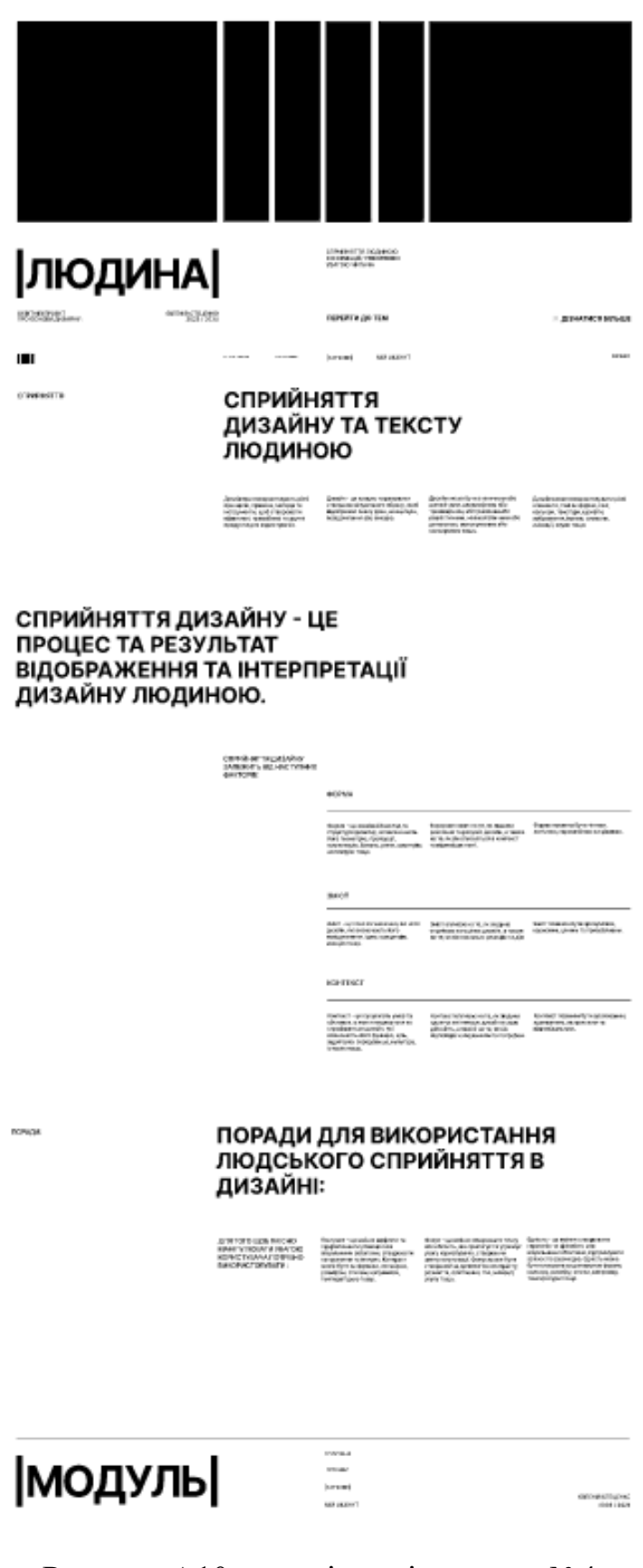

Рисунок А10 - сторінка зі статтею №4

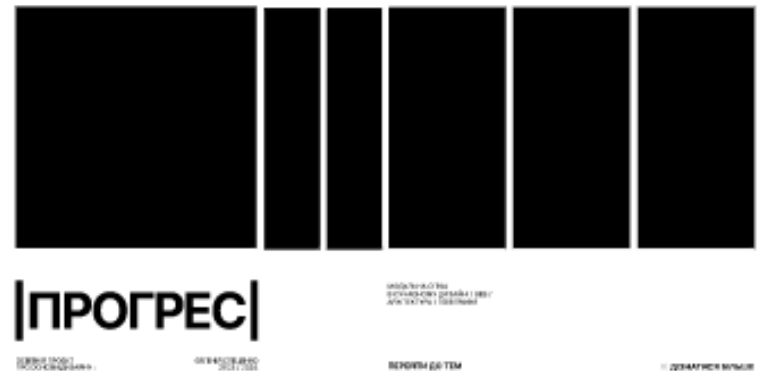

 $\label{eq:1} \text{center} \qquad \text{error} \qquad \quad \text{parent} \qquad \quad \text{center}$ 

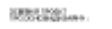

 $\blacksquare$ serva. Применения

us a

СІТКИ В СУЧАСНОМУ ДИЗАЙНІ: ВЕБ, ПОЛІГРАФІЯ, АДАПТАЦІЯ

**BERGYBA GO TEM** 

 $\label{eq:R1} \begin{minipage}{0.9\textwidth} \begin{minipage}{0.9\textwidth} \begin{itemize} \textbf{1} & \textbf{0} & \textbf{0} & \textbf$ 

#### СІТКИ В ПОЛІГРАФІЇ

Tutted to prince genient in Contemporary and present the second process of the context of the context of the context of the context of the context of the context of the context of the context of the context of the context

Canalysiska associationspresser<br>graves (geologie, receive grave)<br>maria copalitica apoliticalistic

#### СІТКИ В ВЕБ-ДИЗАЙНІ

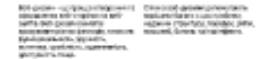

#### **АДАПТАЦІЯ**

gevinero, Luos agarmean vionerioses gatalles,<br>(polaitetike Mosivity susciviti Tosvoalieskos)<br>suosenen insikunegas sveise.

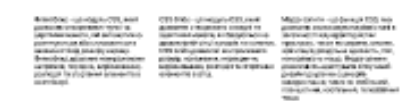

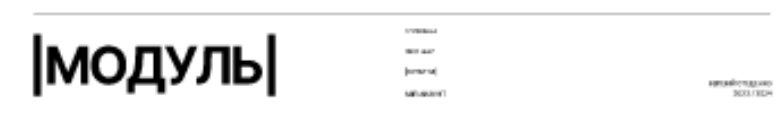

Рисунок А11 - сторінка зі статтею №5

|                                                                                                    |                                                                                                    | ДОБРКА РЕСУРСЕ<br>(1981) HATOLEHOLD<br>ТХ ПОДАЛЬШОГО ЗАНУРЕННЯ           |                                                                                                    |                                |
|----------------------------------------------------------------------------------------------------|----------------------------------------------------------------------------------------------------|--------------------------------------------------------------------------|----------------------------------------------------------------------------------------------------|--------------------------------|
| <b>PEOEPEHC</b>                                                                                                    |                                                                                                    | <b>BITEMY</b>                                                            |                                                                                                    |                                |
| GOSTNIR FIROEKT<br>FIFO OCHOBA (BASARHY)<br>саганий стацанию<br>2023 / 3024                                                                                                    |                                                                                                    | ПЕРЕЙТИ ДО ТЕМ                                                           |                                                                                                    | - двиатися влыше               |
| ш                                                                                                    | <b>DOCORHA</b><br>non war.                                                                                                    | <b>MIGHT</b><br>KWMTM                                                    |                                                                                                    | <b>MEHRO</b>                   |
| 6RID CALCULATOR - LIE<br>(01)<br>CART, RIGHT DO3BONSE BAM<br>PO3PAXOGYBATH TA<br>СТВОРЮВАТИ СВОЇ ВЛАСНІ<br>МОДУЛЬНІ СІТКИ ДЛЯ<br>PISHIKK GOPMATIB, TAKIKK<br>RICIDES, JUPYK, APXITEKTYPA<br>тощо.              | (02)<br><b>ORD SYSTEMS IN</b><br>GRAPHIC DESIGN                                                                                                    | (03)<br><b>Land K</b><br>MAKING AND<br><b>BREAKING THE GRID</b>          | (04)<br><b>Fairs</b><br>LAYOUT<br>ESSENTIALS: 100<br>DESIGN PRINCIPLES<br>FOR USING ORIDS                                                                                     | (05)<br>MADE A GRID            |
| <b>(06)</b> SHOULATOR - LE<br>ADDIBOTIVE DIAM CTBOPIOSATM<br><b>CBOI BRACHI MOДУЛЫ I CITION</b><br>ДЛЯ ВЕБ-ДИЗАЙ-М. ВИ<br>MONETE BREPATH LIMPHHY<br>СТОРІНКИ, КІЛЬКІСТЬ<br>КОЛОНОК, ВІДСТУПИ,<br>кальори тащо. | GRID BY EXAMPLE - LIE<br>(07)<br><b>NORTHALL AND THE CONSUMING SECTION</b><br>TOKA3MOTIS, RK<br>BAKOPMOTOGYBATH<br>MOAVALH CITAM B BEE-<br>ДИЗАЙНІ З ВИКОРИСТАННЯМ<br>CSS GRID LAYOUT. |                                                                          | THE SRID SYSTEM - LE CART,<br>SKHÄ JEMPAE TA HAДAC<br>PISHI PECYPCHITPO<br>MOДSTEM CITKH, TAKI RK<br>(08)<br>KHWTV, CTATTI, BLGEO,<br>ІНСТРУМЕНТИ, ШАБЛОНИ,<br>ΓΑΛΕΡΕΊ ΤΟΙΔΟ. |                                |
| модуль                                                                                                    |                                                                                                    | <b>FOLDENA</b><br><b>FIPO HAC</b><br><b>KVEMTM</b><br><b>ING' AKAVET</b> |                                                                                                    | ольний стидынес<br>2023 / 2924 |

Рисунок А12 – Сторінка з посиланнями

 $\overline{\phantom{0}}$